# Physician Instructions for Use

Canary Tibial Extension with Canary Health Implanted Reporting Processor (CHIRP) System

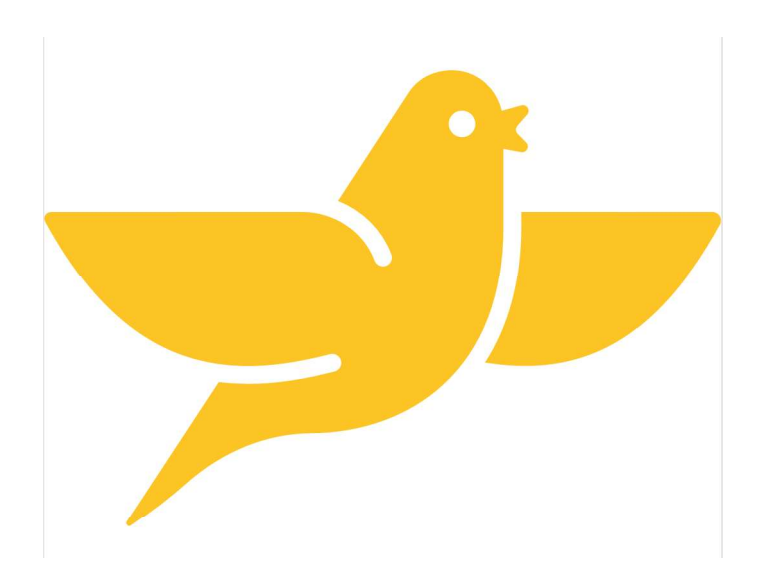

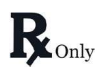

Caution:

Federal law (USA) restricts this device to sale by or on the order of a physician.

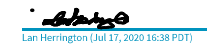

Jul 17, 2020

Canary Medical, Inc.

## **TABLE OF CONTENTS**

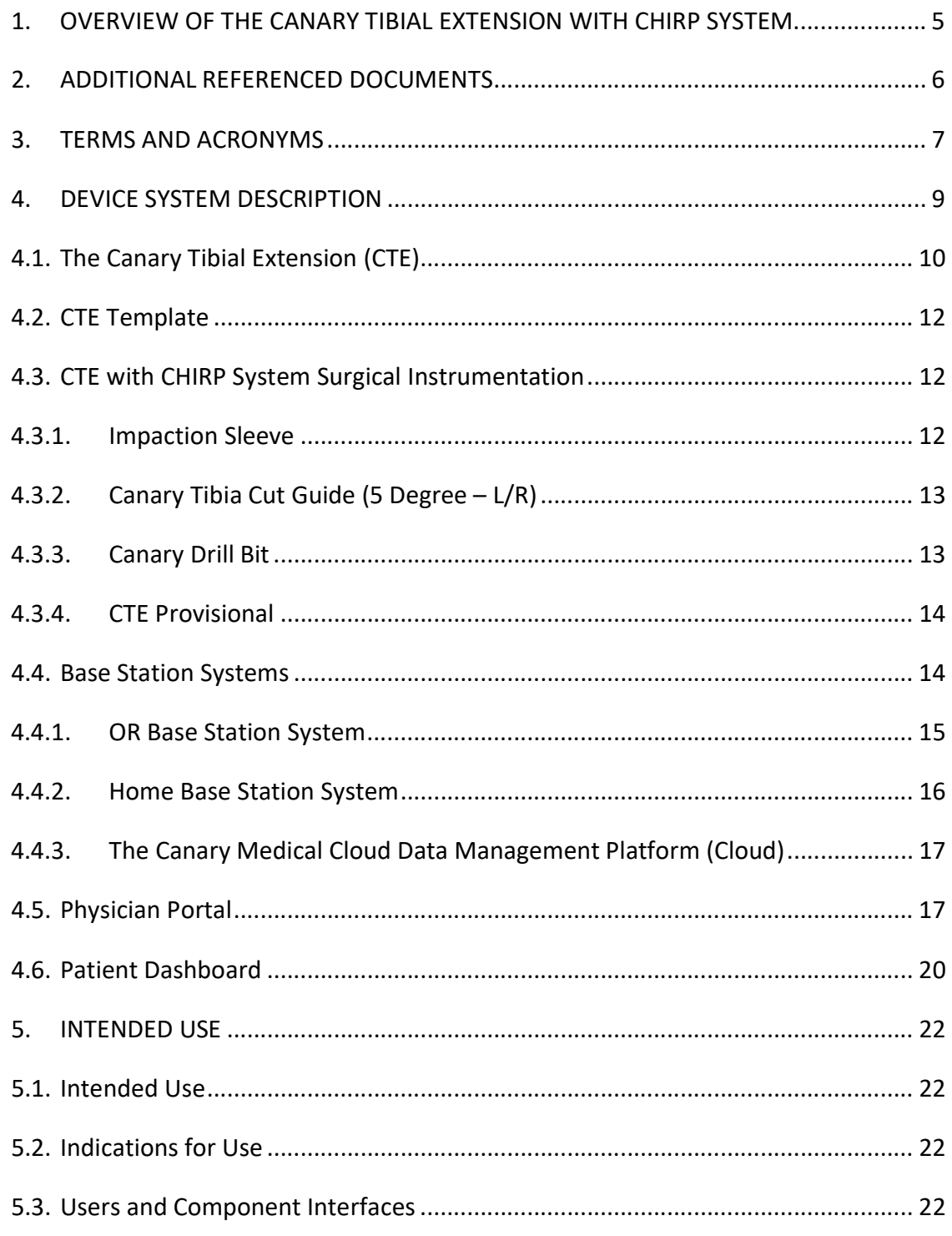

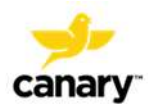

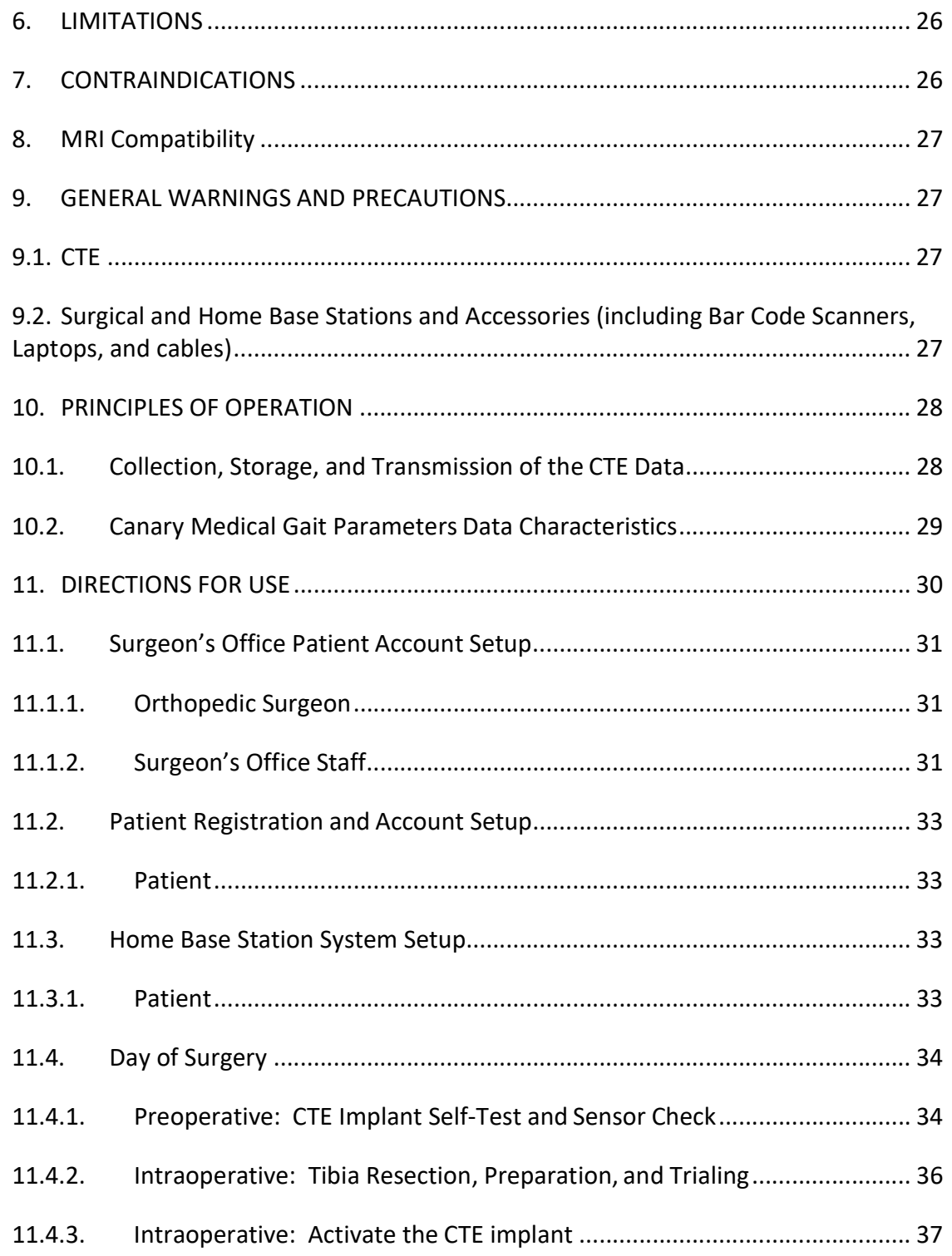

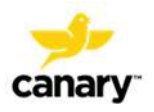

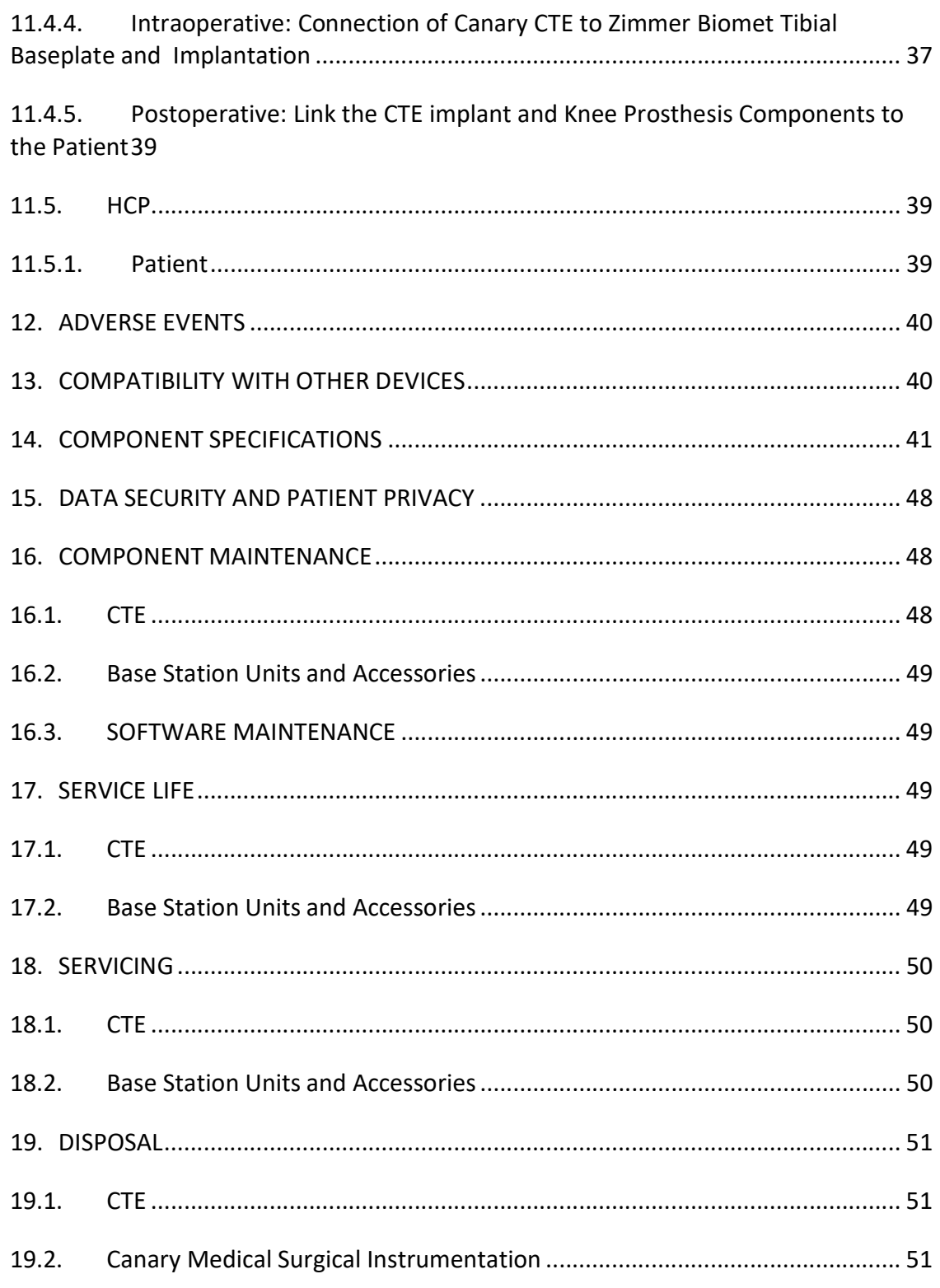

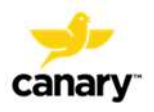

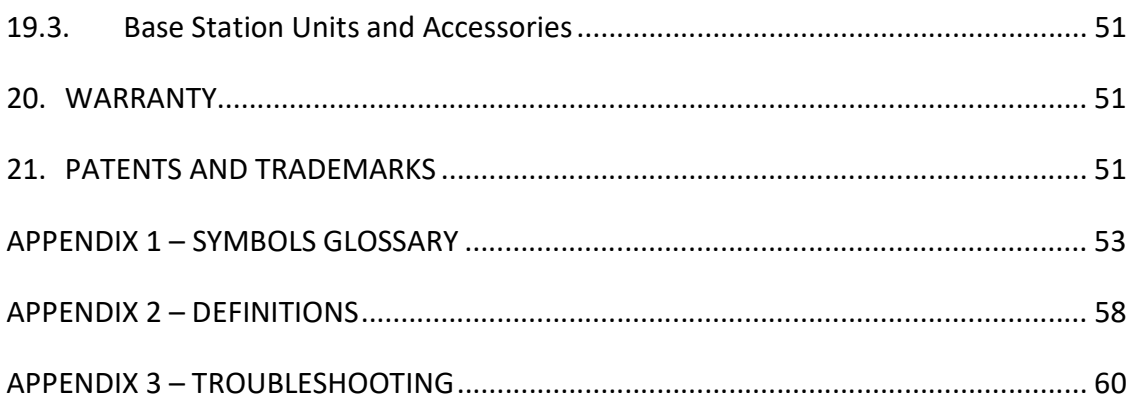

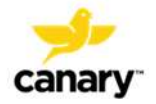

## 1. OVERVIEW OF THE CANARY TIBIAL EXTENSION WITH CHIRP SYSTEM

Before using this device, carefully read all instructions for use.

The Canary Tibial Extension (CTE) with Canary Health Implanted Reporting Processor (CHIRP) is a tibial extension implant containing electronics and software. Using internal motion sensors (3- D accelerometers and 3-D gyroscopes), the CTE collects kinematic data pertaining to a patient's gait and activity level following total knee arthroplasty (TKA). The kinematic data produced by the CTE implant is intended as an adjunct to the TKA post-procedure standard of care, as directed by the physician. The CTE implant is assembled with the Zimmer Biomet Persona® tibial baseplate to form a total knee prosthesis. In addition to its data collection capabilities, the CTE implant provides additional stability to the complete knee prosthesis in the same manner as a traditional tibial extension.

The CTE with CHIRP System uses external OR and Home "Base Station" units to query the CTE implant (which has an internal radio and antenna) and upload the data collected by the CTE implant to the Canary Cloud data management platform (the Cloud). Information from the implant is processed by the system's Canary Medical Gait Parameter (CMGP) software into clinically relevant metrics.

To qualify to receive the CTE with CHIRP System, the Patient must meet the following requirements in addition to any requirements for TKA surgery as determined by the patient's HCPs:

- 1. The Patient's anatomy must be capable of accepting the Zimmer Biomet Persona Tibia Baseplate with Canary Tibial Extension construct sizing. This assessment will be conducted pre-operatively by the HCP using a CTE Template supplied by Canary Medical.
- 2. The patient must have access to a computer with a USB connection to set up their Home Base Station.
- 3. The Patient must have wireless internet in their domicile.

The CTE with CHIRP System technology package ultimately allows patients and their Health Care Professionals (HCPs) to view the patient's functional activity data which is collected and processed by the system. Patients and HCPs view the information on HCP and Patient "Dashboards" on the Canary Medical website, which is accessible through the use of the Internet. Figure 1 shows a schematic of the CTE with CHIRP System.

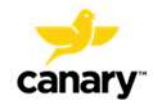

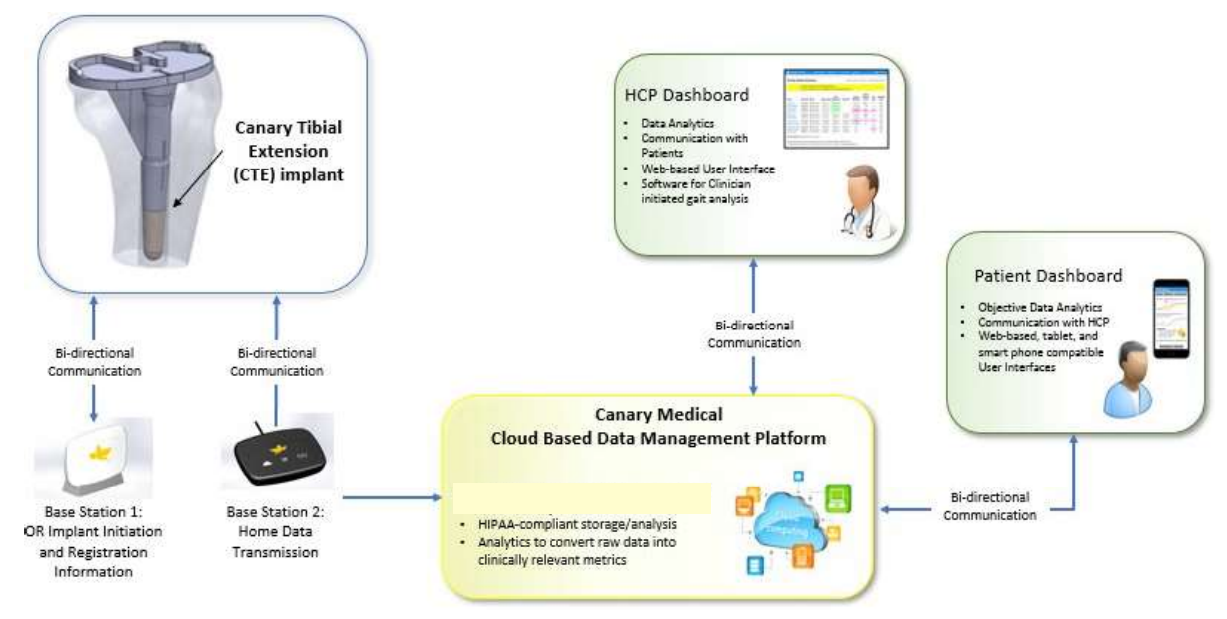

Figure 1: Canary Medical CTE with CHIRP System

## 2. ADDITIONAL REFERENCED DOCUMENTS

Table 1 lists additional documents relevant to the CTE with CHIRP System which are referenced in this Instructions for Use (IFU).

| <b>Document Title</b>                                         | <b>Document</b><br><b>Number</b> | Location                                           |
|---------------------------------------------------------------|----------------------------------|----------------------------------------------------|
| <b>Canary Medical Surgical Technique</b>                      | K01-CTE-300005                   | Printed/electronically available                   |
|                                                               |                                  | www.canarymedical.com                              |
| <b>Patient Manual</b>                                         | K01-HBS-300003                   | Printed Document Shipped with<br>Home Base Station |
|                                                               |                                  | www.canarymedical.com                              |
| Patient Quick Start Guide - Home<br><b>Base Station Setup</b> | K01-HBS-300006                   | Printed Document Shipped with<br>Home Base Station |
|                                                               |                                  | www.canarymedical.com                              |

Table 1

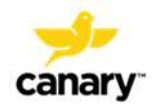

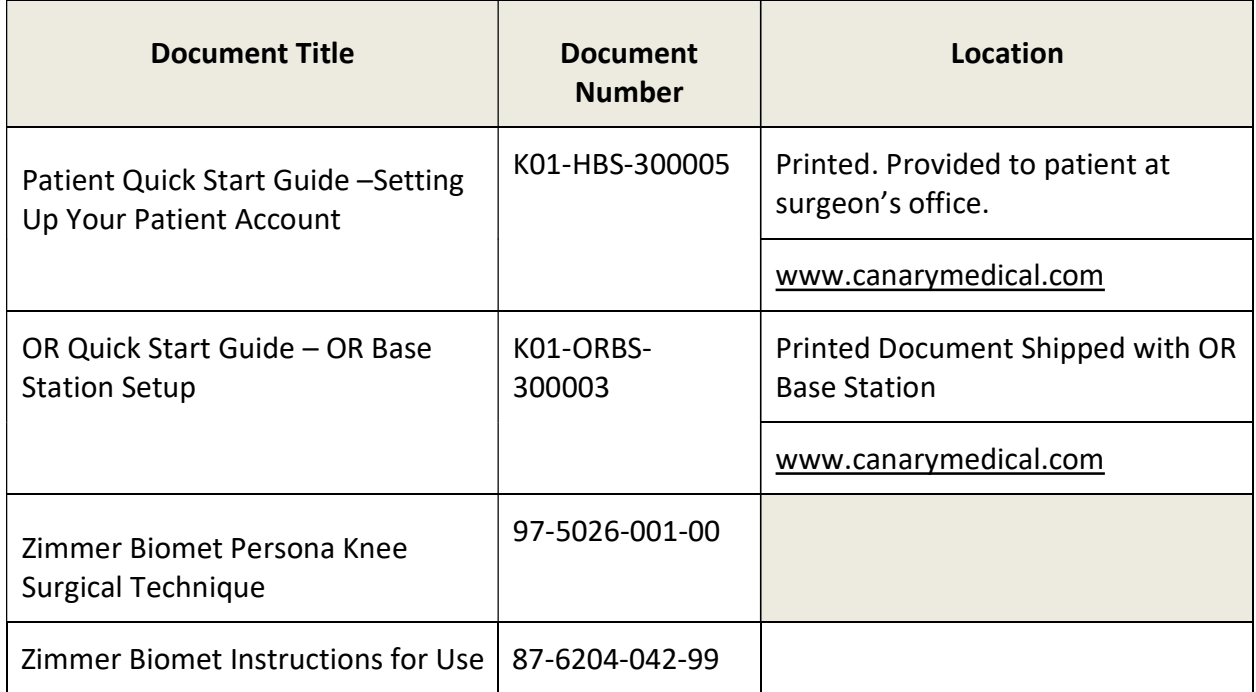

#### 3. TERMS AND ACRONYMS

Table 2 lists terms and acronyms used in this document.

## Table 2: Terms and Acronyms

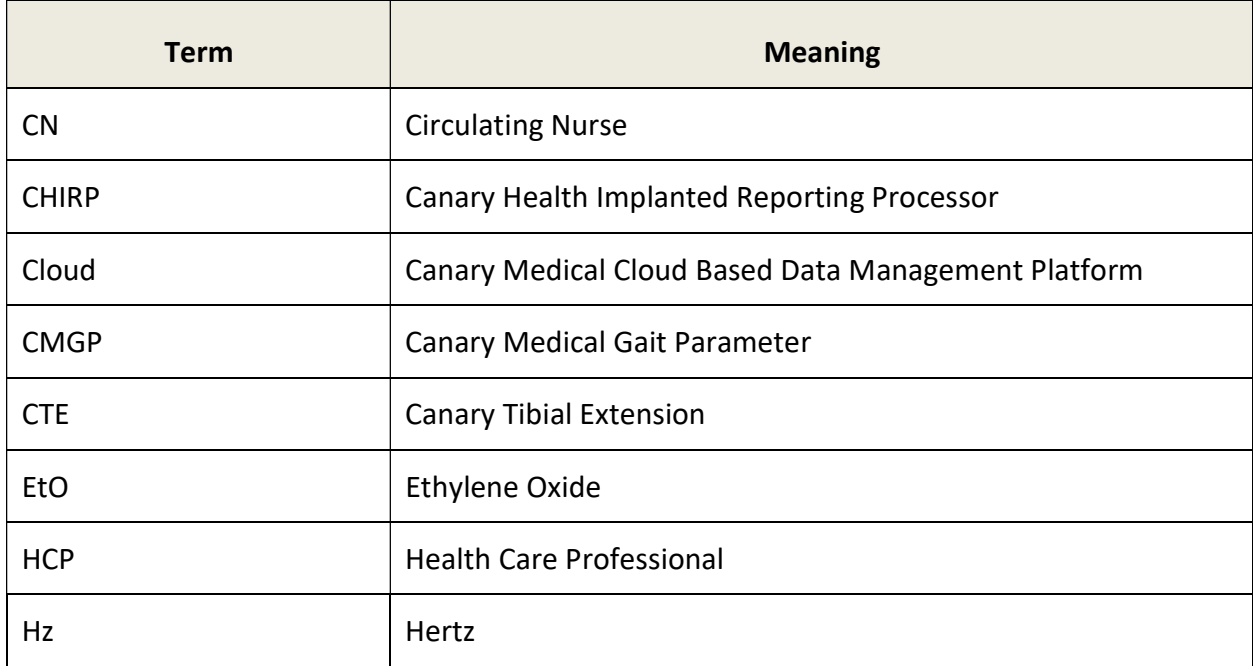

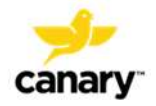

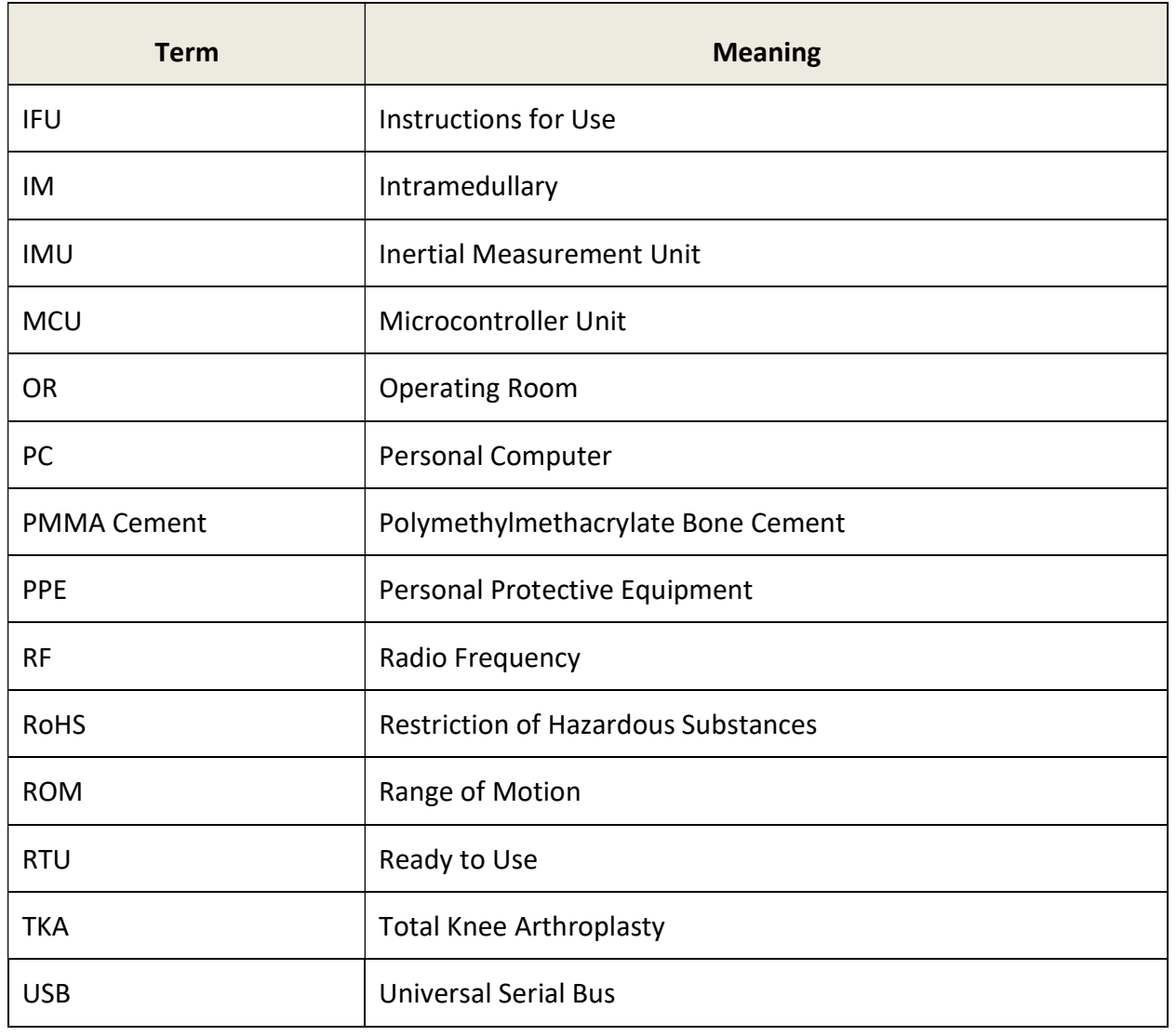

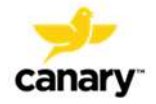

## 4. DEVICE SYSTEM DESCRIPTION

The Canary Tibial Extension (CTE) with Canary Health Implanted Reporting Processor (CHIRP) is a system that combines physical components, electronics, software, and user interfaces to collect, store, analyze, transmit, and display patient data for use by both physicians and patients. Table 3 lists the components and interfaces of the CTE with CHIRP System.

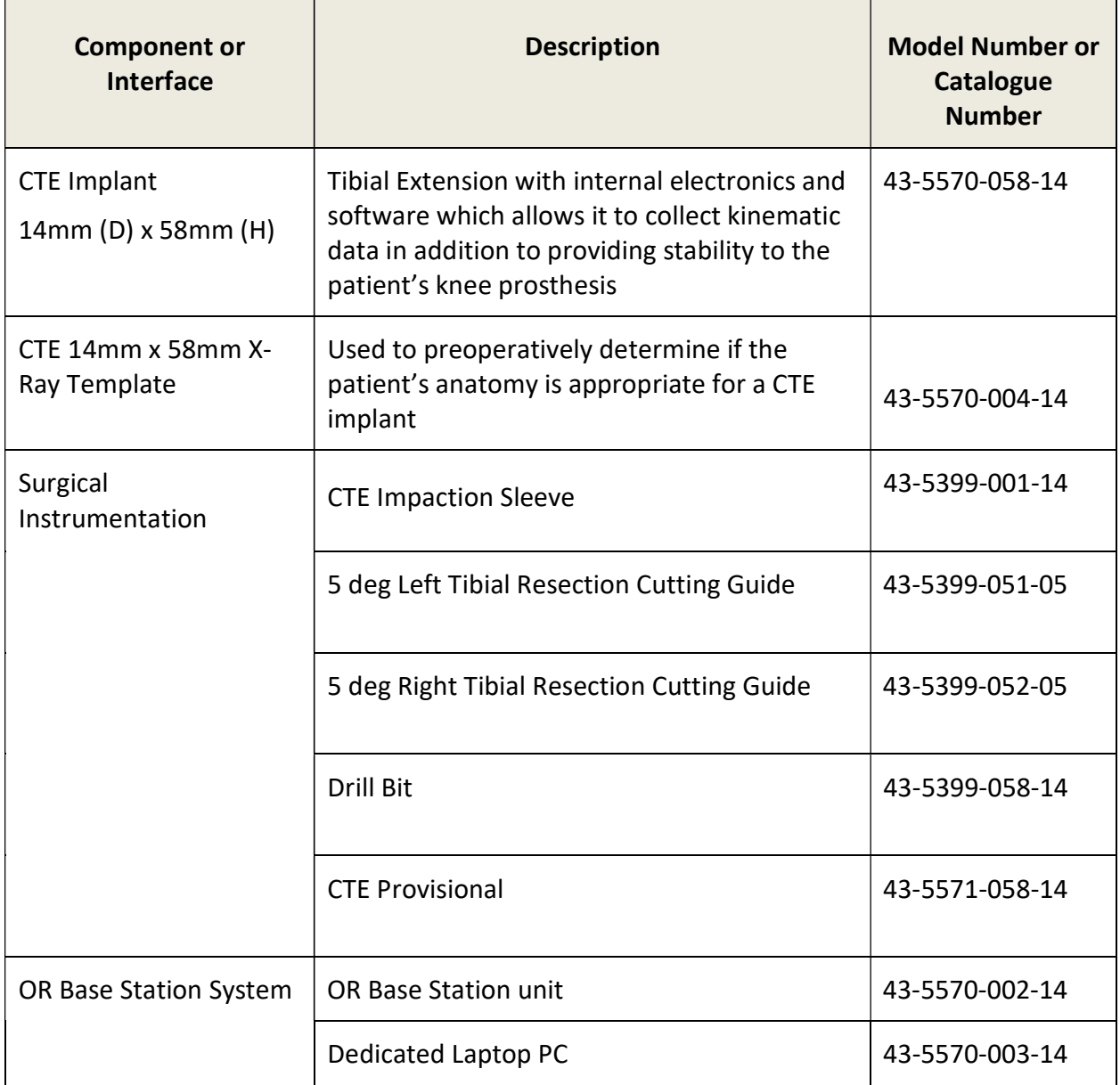

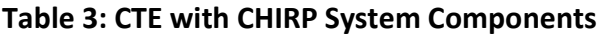

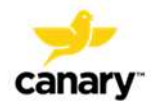

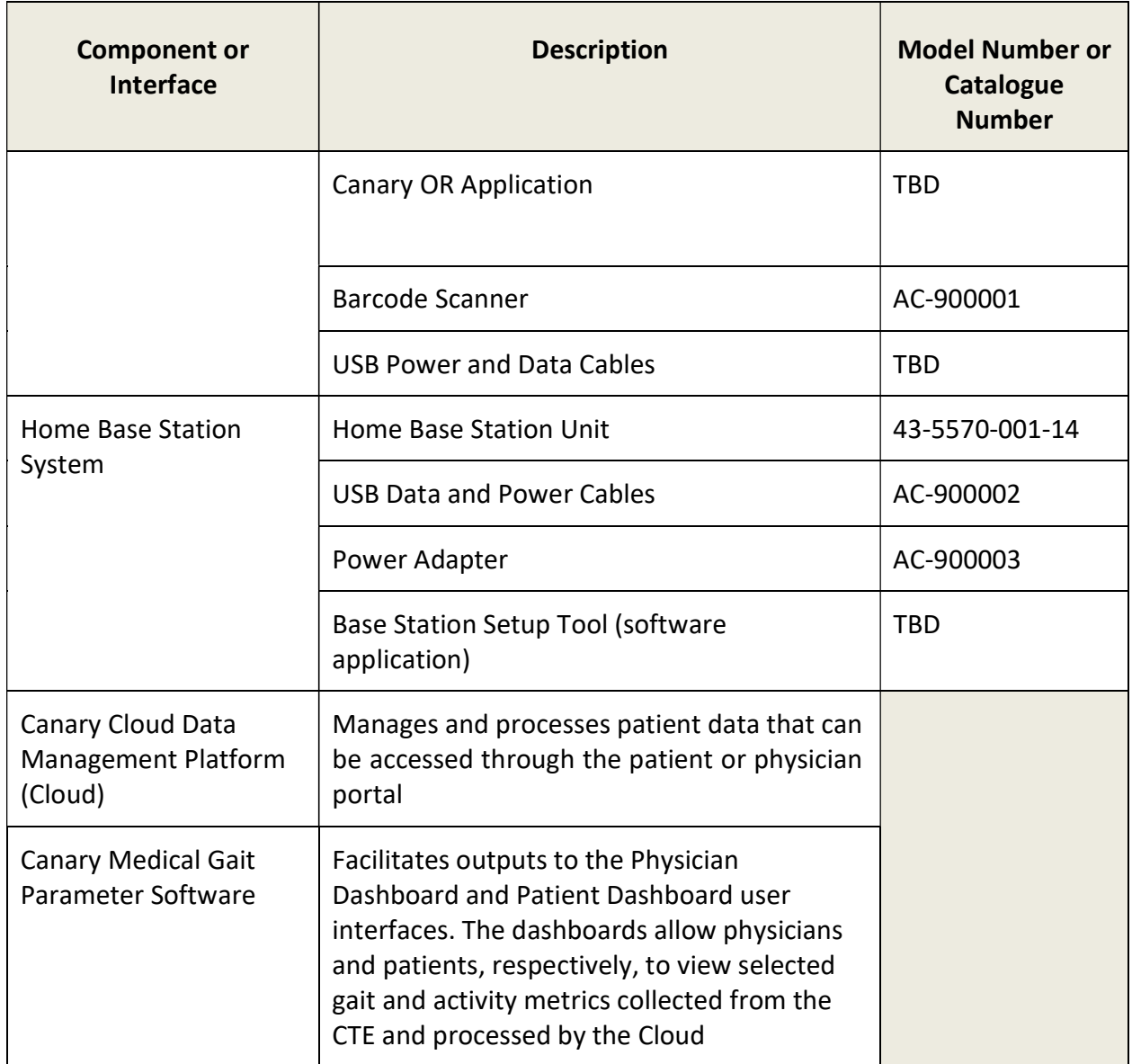

NOTE: Patients need their own USB-enabled laptop or PC with at least one USB port and a wireless Internet connection to connect to their Home Base Station.

NOTE: Both physicians and patients can access their respective dashboards via an Internet browser.

## 4.1. The Canary Tibial Extension (CTE)

The Canary Tibial Extension is a physical implant component that is attached by the orthopedic surgeon or scrub tech to the Zimmer Biomet Persona® tibial baseplate to form the patient's knee

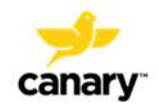

prosthesis. Like a traditional tibial extension, the CTE provides additional stability to the replacement knee joint. In addition, the software and electronics embedded within the CTE collect the patient's functional movement and gait parameter information post-surgery. The CTE is an implantable device that is provided sterile to the customer. It is sterilized via Ethylene Oxide (EtO) and is packed in sterile packaging inside a sealed, tamper-proof outer box. For more information on the Zimmer Biomet Persona® tibial baseplate, refer to the Zimmer Biomet Persona Knee Surgical Technique (97-5026-001-00) and Instructions for Use (87-6204-042-99) .

Figure 2 is a representation of the CTE implant.

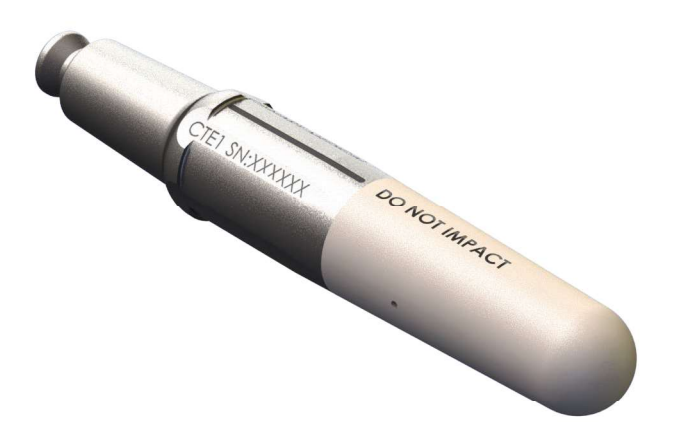

Figure 2: CTE Implant

Figure 3 is a representation of the assembled Canary Medical CTE and Zimmer Biomet Persona® tibial baseplate devices.

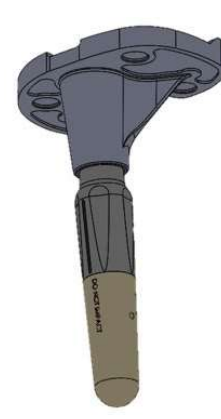

## Figure 3: Zimmer Biomet Persona® Tibial Baseplate with Canary Tibial Extension

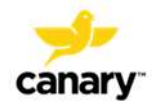

## 4.2. CTE Template

The CTE Template is a surgical instrument used to assist the surgeon during preoperative planning. The CTE Template will be used to assess the patient anatomy for the Zimmer Biomet Persona Tibia Baseplate with Canary Tibial Extension construct sizing.

## 4.3. CTE with CHIRP System Surgical Instrumentation

All CTE with CHIRP System Surgical Instrumentation is supplied non-sterile in an instrument tray. The cleaning and sterilization instructions for surgical instruments are found in the Canary Medical Instrument Care Instructions for Use, document # K01-INT-300019. The surgical instrumentation for the CTE with CHIRP System includes the Impaction Sleeve, Canary Tibia Cut Guides (L/R), Canary Drill Bit, and CTE Provisional.

### 4.3.1. Impaction Sleeve

The Impaction Sleeve is a single-use (provided non-sterile, see Section 4.3), disposable surgical instrument used to assist in attaching the CTE implant to the Zimmer Biomet Persona® Tibial Plate. The Impaction Sleeve protects the implant's electronic components from impaction forces that occur during assembly. Figure 4 is a graphical representation of the CTE Impaction Sleeve.

WARNING: The Impaction Sleeve is single-use only. It must be discarded as medical waste after use.

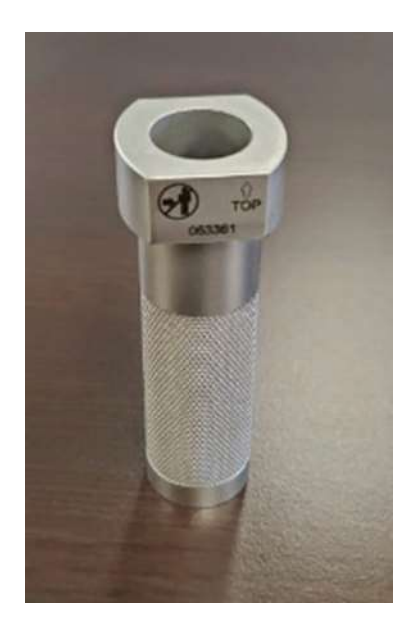

Figure 4: CTE Impaction Sleeve

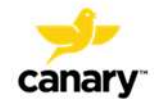

## 4.3.2. Canary Tibia Cut Guide (5 Degree – L/R)

The Canary Medical Tibia Resection Cutting Guide (left or right option) is used for tibia preparation when implanting a Persona Primary Knee with a Canary Tibial Extension (CTE) Implant. Figure 5 shows the Canary Medical Tibia Resection Cutting Guides.

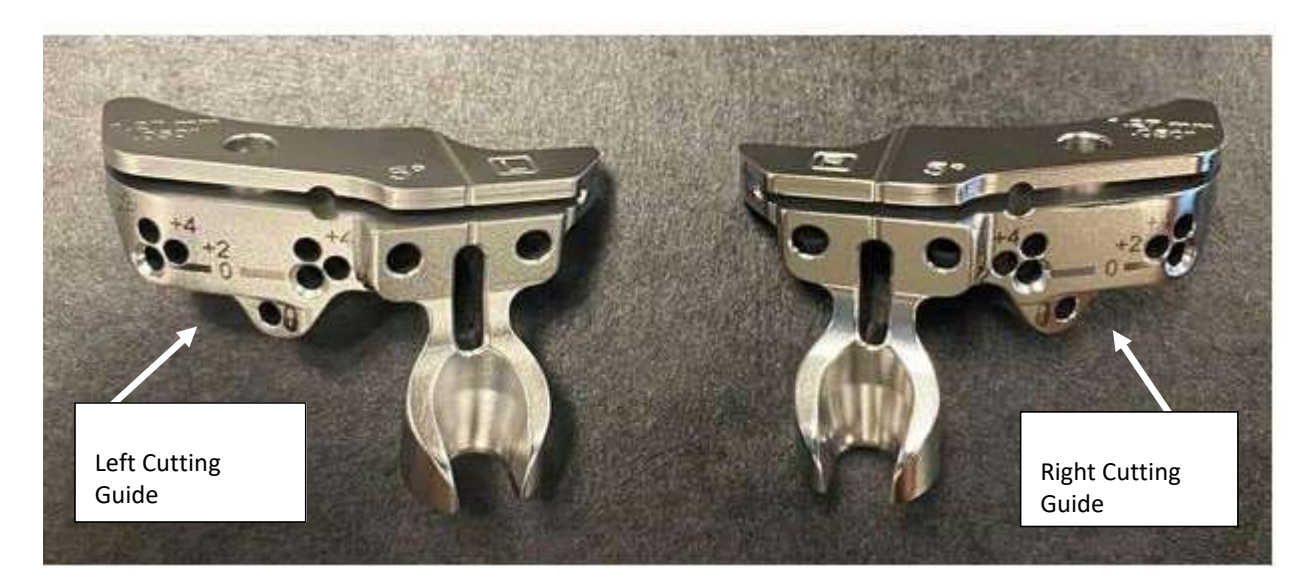

Figure 5: Canary Tibia Resection Cutting Guides

## 4.3.3. Canary Drill Bit

The Canary Drill Bit is used to create the cavity in the patient's tibial IM canal to fit the CTE implant and cement mantle. Figure 6 shows the Canary Drill Bit.

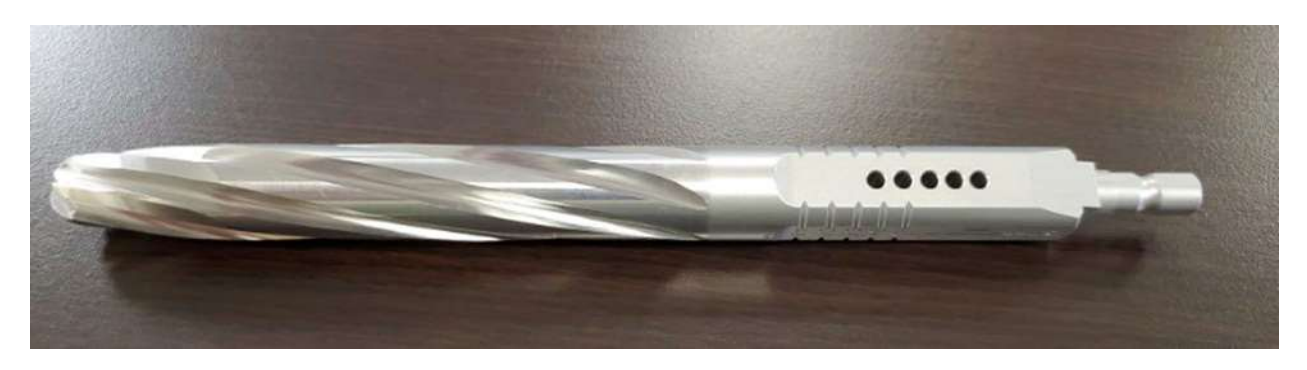

Figure 6: Canary Drill Bit

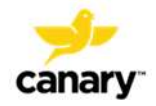

## 4.3.4. CTE Provisional

The Persona Tibial Keel length ranges from 23.4 mm to 40 mm. The Canary Tibial Extension adds 58 mm to the length of the tibial keel nominally when assembled. This CTE Provisional is used to ensure the fit of the CTE implant within the patient's anatomy prior to CTE implantation. Figure 7 shows the CTE Provisional.

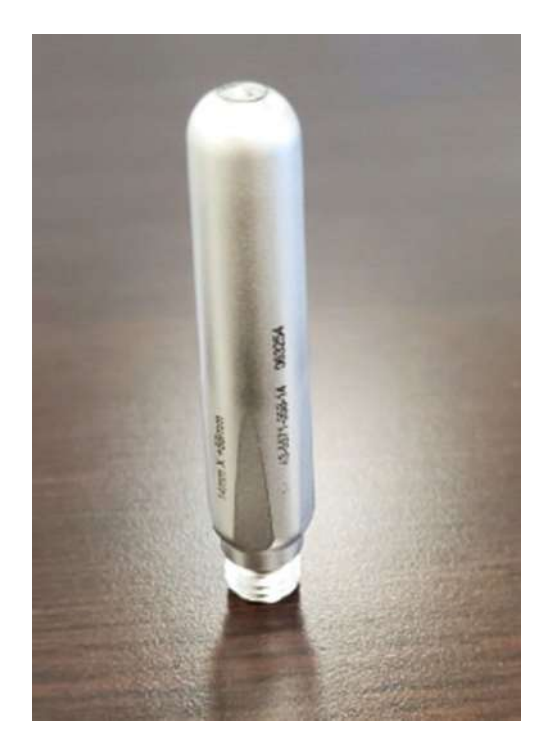

Figure 7: CTE Provisional

## 4.4. Base Station Systems

The CTE with CHIRP Base Station subsystems are composed of external base station units and associated software that facilitate communication with the CTE implant. There are two Base Station system configurations: an OR Base Station system for use by the Surgical team, and a Home Base Station system for use by the Patient. The Base Station units query a specified CTE implant to transmit data to and from that CTE implant and to the Canary Cloud Data Management Platform for:

- Activation of a CTE implant during surgical procedure
- Linking of a CTE implant with a patient

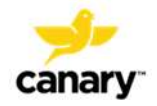

Analysis and conversion to Canary Medical Gait Parameters for viewing on the Physician and Patient Dashboards.

The following information describes the Base Station systems.

## 4.4.1. OR Base Station System

The OR Base Station subsystem is intended to send and receive data to and from the CTE implant over a wireless communication interface. Data sent to the CTE implant from the OR Base Station activates the CTE implant on the day of surgery. Data received from the CTE implant is uploaded to the Canary-supplied computer in the operating room environment and onto the Canary Cloud platform when connected to it through the Internet.

The surgical team uses the OR Base Station during the TKA surgery to register the patient and activate the CTE implant so that it will begin collecting data after the patient's surgery. The hardware functions are "limited to assisting the following software functions: electronic transfer, storage, or display of medical device data."

The OR Base Station subsystem includes an OR software application for perioperative interaction with the CTE intended to wake up the CTE, prior to implant with no risk to the patient. Following activation, the firmware embedded in the CTE manages the data collection control aspects of the implant. The OR software application is a PC-based local application intended for use by Healthcare Professionals. The OR software application will be loaded onto a Canary Medical laptop that will be provided to healthcare facilities that offer the CTE implant to their patients.

The OR software application performs the following functions:

Pre-implant – The OR application allows a self-test of the CTE as well as a sensor check to be performed prior to implantation. The OR Application displays if successful tests have been run in the last 24 hours (in which case the user can elect to not run the tests). If the user elects to perform the tests, the OR application displays information to the user if these tests passed successfully. The CTE implant kinematic data collection is still inactive at this point and is not needed for performing the self-test.

In OR – The OR application allows self-tests to be performed on the CTE during and after the implantation procedure. During or after CTE implantation is completed, the OR App can be used to activate the CTE to initiate its kinematic data collection algorithm via the OR Base Station unit.

Post-implant – After the surgery is completed, the OR application can be used to scan the barcodes on the labels of the CTE and other implanted TKA components; these data can also be manually entered. This information can then be submitted by the OR App to the Canary Cloud. This action associates the particular CTE with the previously registered patient in the Canary

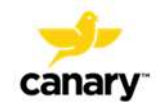

Cloud. The action of associating the CTE with the patient also enables the home base station to recognize the CTE when the patient returns home after surgery, thus enabling upload of kinematic data from the CTE to the Canary Cloud without patient intervention. The OR Base Station System consists of an OR Base Station unit, dedicated laptop PC loaded with the Canary software application, barcode scanner, and USB cables. Figure 8 shows a schematic of the OR Base Station System.

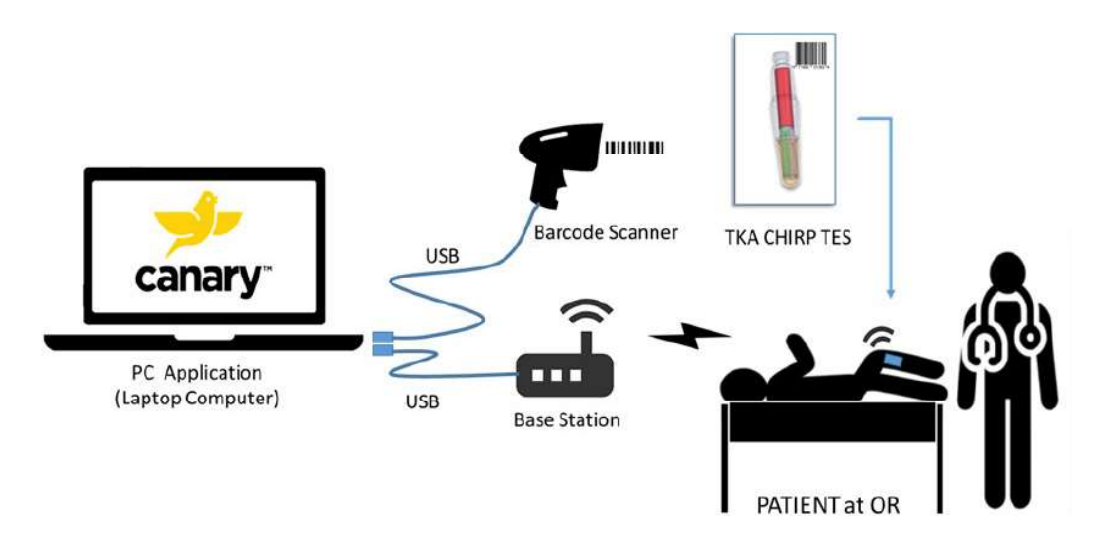

Figure 8: OR Base Station System

## 4.4.2. Home Base Station System

The Home Base Station System is located at the patient's home, where it is set up by the patient prior to the date of surgery. The Home Base Station System provides an interface for communication with the patient's CTE implant. It consists of a Home Base Station unit, the patient's USB-enabled personal computer, the patient's wireless Internet connection, and a USB power and data cable. After TKA surgery, the Home Base Station unit begins collecting the patient's gait and activity information from the CTE. The Home Base Station unit transmits the data to the Cloud, and has the capability to store the data for up to forty five days.

Figure 9 shows a schematic of the Home Base Station System communication.

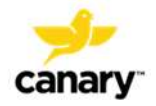

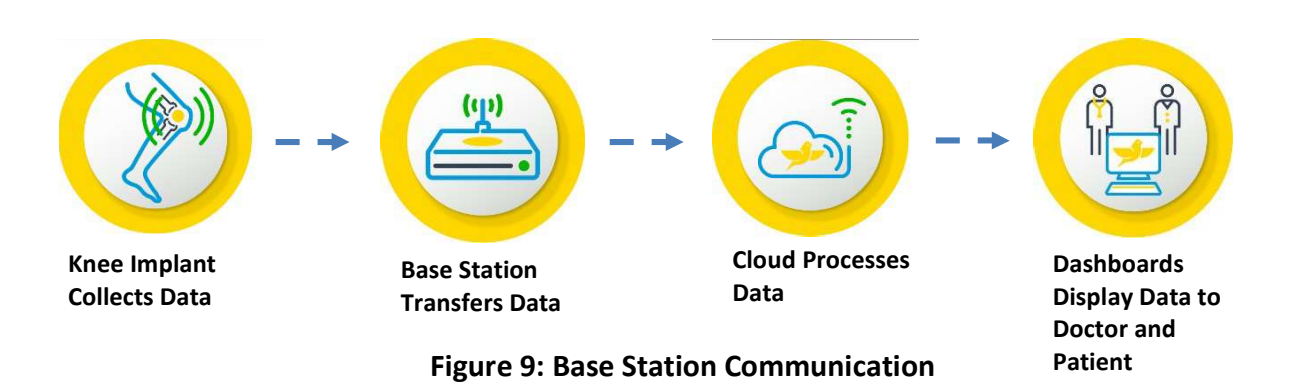

## 4.4.3. The Canary Medical Cloud Data Management Platform (Cloud)

The Canary Cloud Data Management Platform ("Cloud") allows users to access it through a browser-based web application. The Cloud subsystem is intended to receive and store all of the healthcare professional and patient data for pre-operative, day of operation and post-operation activities, including patient kinematic data from the CTE implant. The post-operation patient kinematic data will be used by the surgeons, nurses and patients to monitor the patient post-TKA as an adjunct to the standard of care.

The Cloud is a software environment that collects information from a variety of data sources. The information is then stored in a secure encrypted database for retrieval and processing. The Cloud also contains the CMGP software module that converts the unprocessed kinematic data from the CTE to gait parameters for reporting to the Physician Dashboard and Patient Dashboard Users.

## 4.5. Physician Portal

The Physician Portal is located on the Canary Medical website (www.canarymedical.com) and is accessible by the patient's health care providers (HCPs) via an Internet browser. HCPs can log into the portal with a username and password to view patient information and CMGPs generated by the patient's CTE implant. CMGPs are displayed on the Physician Dashboard, and include:

- Walking Speed (meters/second)
- Step Count
- Tibia Range of Motion (degrees)
- Functional Knee Range of Motion (degrees)
- Stride length (meters)
- Distance (kilometers)
- Cadence (steps/minute)

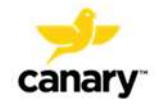

The CHIRP system is not intended to provide real time data like a smart watch or smart phone. Rather, it collects data over the course of a day, analyzes it while the patient is asleep, and presents the previous day's data for HCP and patient review the following day.

The CTE implant has the ability to store 30 day of data. Therefore, if the patient's Home Base Station connection is temporarily lost or they are traveling for less than 30 days without a Home Base Station, the full amount of data will be uploaded to the Canary Cloud once a connection is made to the Home Base Station. If there is no connection for periods greater than 30 days, new data will over-write the oldest data until a connection to the patient's Home Base Station and the Canary Cloud is made.

The CTE implant has been programed to collect data using the following schedule.

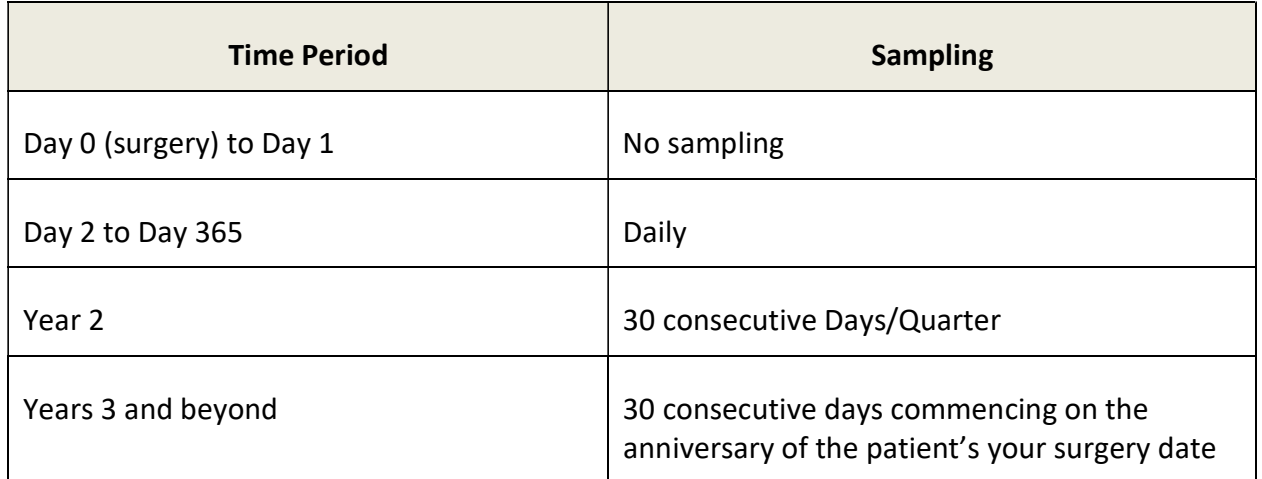

When the CTE is not sampling, it is in a low power mode to conserve battery power. When viewing a patient's data, if no values are present during a particular day or period of time, it simply means during this period the CTE was not collecting data per its program.

Figure 10 shows a screenshot of the Patient Chart on the Physician Dashboard.

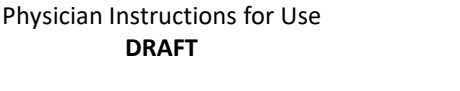

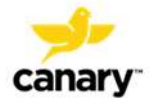

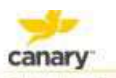

Patient Chart

Patient Chart

□ Battery Voltage: NA | patientsix last

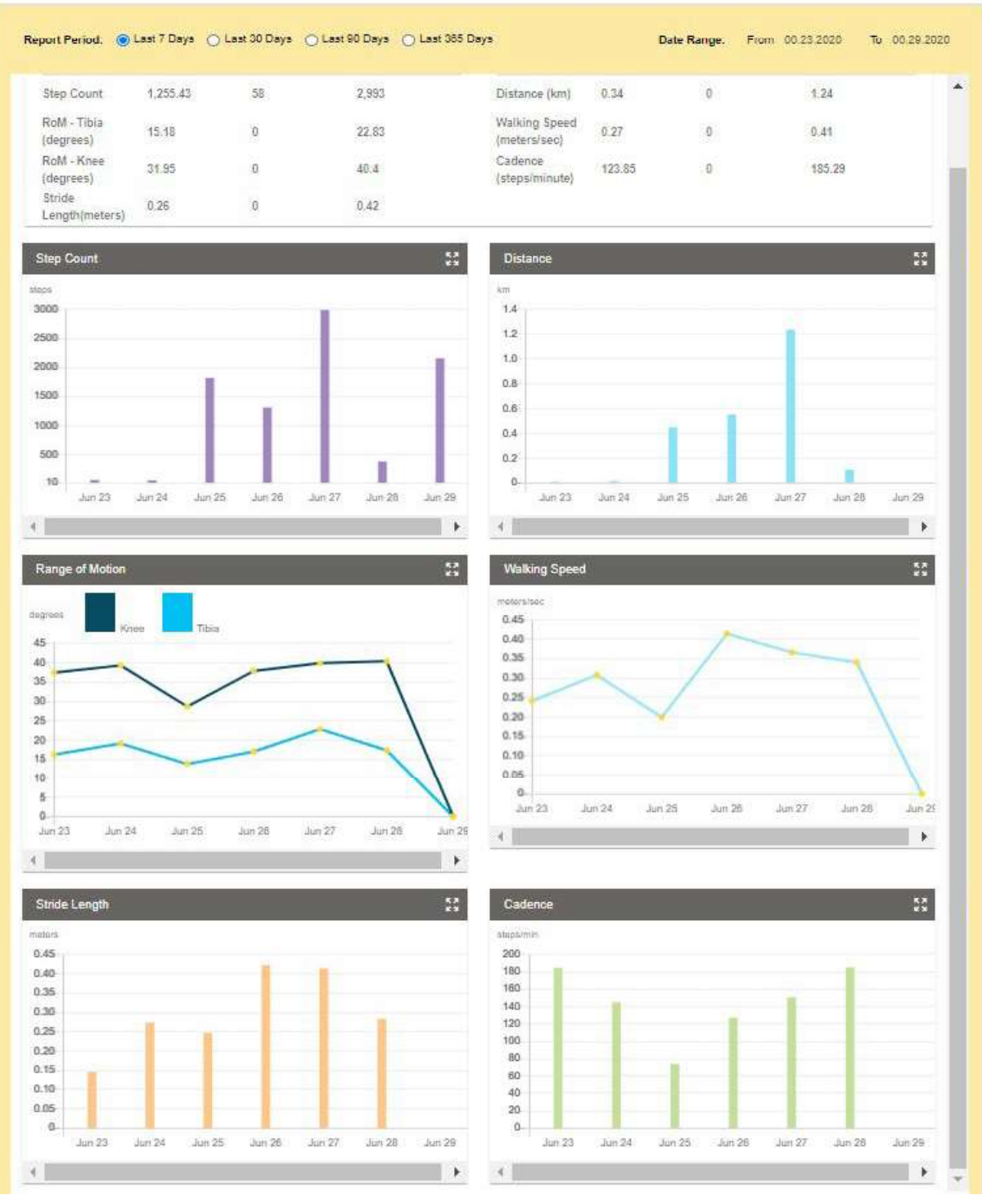

Figure 10: Screenshot of Patient Chart on Physician Dashboard

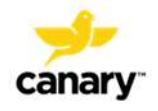

## 4.6. Patient Dashboard

The Patient Dashboard is located on the Canary Medical website and is accessible by the patient via his/her Internet browser. Patients can view selected CMGPs generated by their CTE implant, including gait information and activity level. Information available to patients includes:

- Walking Speed (feet/second)
- Step Count
- Range of Motion (degrees)
- Stride length (feet)
- Distance (miles)
- Cadence (steps/minute)

Figure 11 shows a screenshot of the Patient Dashboard.

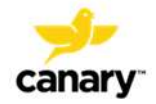

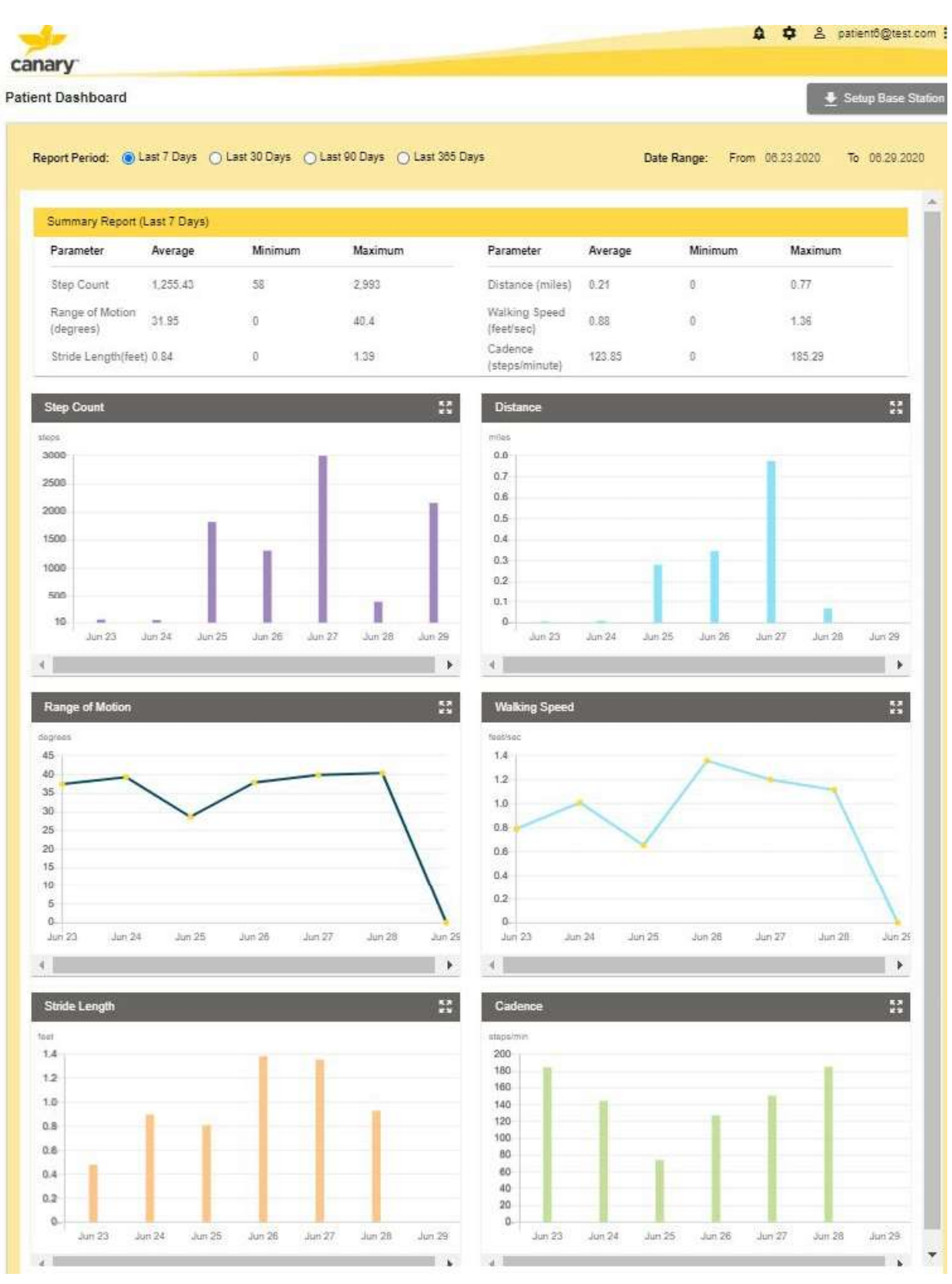

### Figure 11: Screenshot of Patient Dashboard

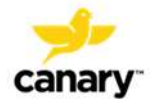

## 5. INTENDED USE

## 5.1. Intended Use

The CTE with CHIRP System is intended to provide objective kinematic data while providing additional stability afforded by a traditional tibial extension. The implanted medical device is used to assist the patient and the physician during a patient's TKA post-surgical care. The kinematic data is intended as an adjunct to standard of care and physiological parameter measurement tools applied or utilized by the physician during the course of patient monitoring and treatment post-surgery.

### 5.2. Indications for Use

The Canary Tibial Extension implant is indicated for use with the Zimmer Persona® Personalized Knee System for total knee arthroplasty (TKA) in patients with severe knee pain and disabilities due to:

- Rheumatoid arthritis, osteoarthritis, traumatic arthritis, polyarthritis
- Collagen disorders, and/or avascular necrosis of the femoral condyle
- Post-traumatic loss of joint configuration, particularly when there is patellofemoral erosion, dysfunction or prior patellectomy
- Moderate valgus, varus, or flexion deformities
- The salvage of previously failed surgical attempts or for a knee in which satisfactory stability in flexion cannot be obtained at the time of surgery.

The Canary Tibial Extension with CHIRP System may be used in any instance where additional, objective, kinematic data on total knee replacement function is beneficial to the implant care process as determined by the physician.

This device is intended to be used with cemented knee constructs.

## 5.3. Users and Component Interfaces

The CTE with CHIRP System is intended to provide objective kinematic data on the patient's activity level and total knee arthroplasty (TKA) function. The OR Base Station System is used to set up, test, and activate the CTE Implant before implantation. It is also used to associate the CTE to the specific patient by recording serial number information for the CTE Implant and associated Zimmer Biomet Persona® Personalized Knee System components. The OR Base Station System transmits these data to the Canary Cloud Data Management Platform linked to the Patient's account.

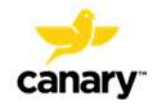

The implanted CTE collects data from internal motion sensors, and when queried by a Home Base Station, transmits the CTE motion sensor data to the associated Home Base Station System. The Home Base Station System then uploads the data to the Canary Cloud Data Management Platform via the patient's Internet connection.

Users of the System are the Patient with the CTE with CHIRP System and their designated Health Care Professional (HCP) with access to the Patient's CTE data.

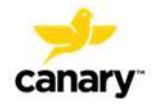

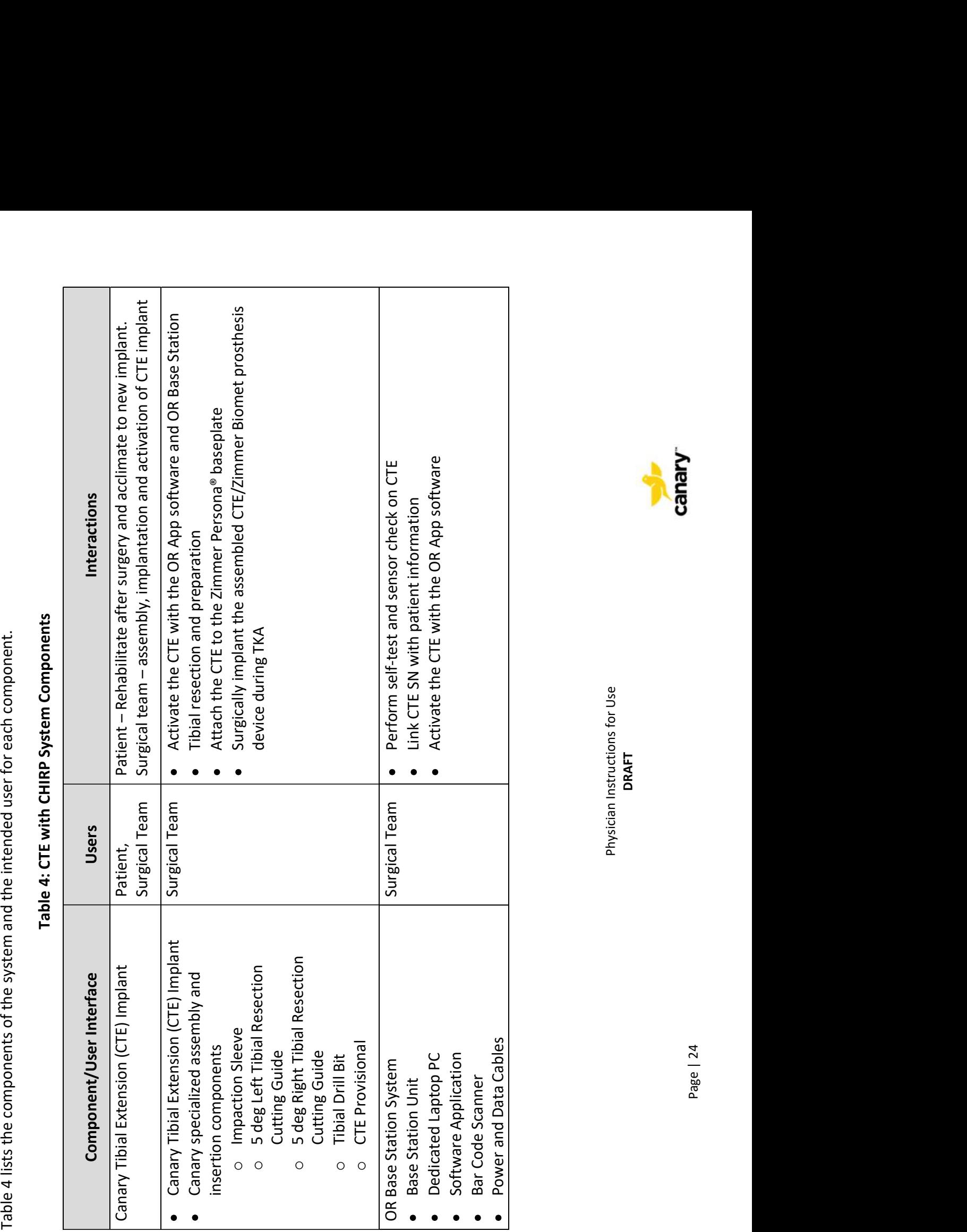

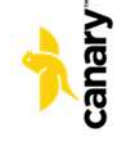

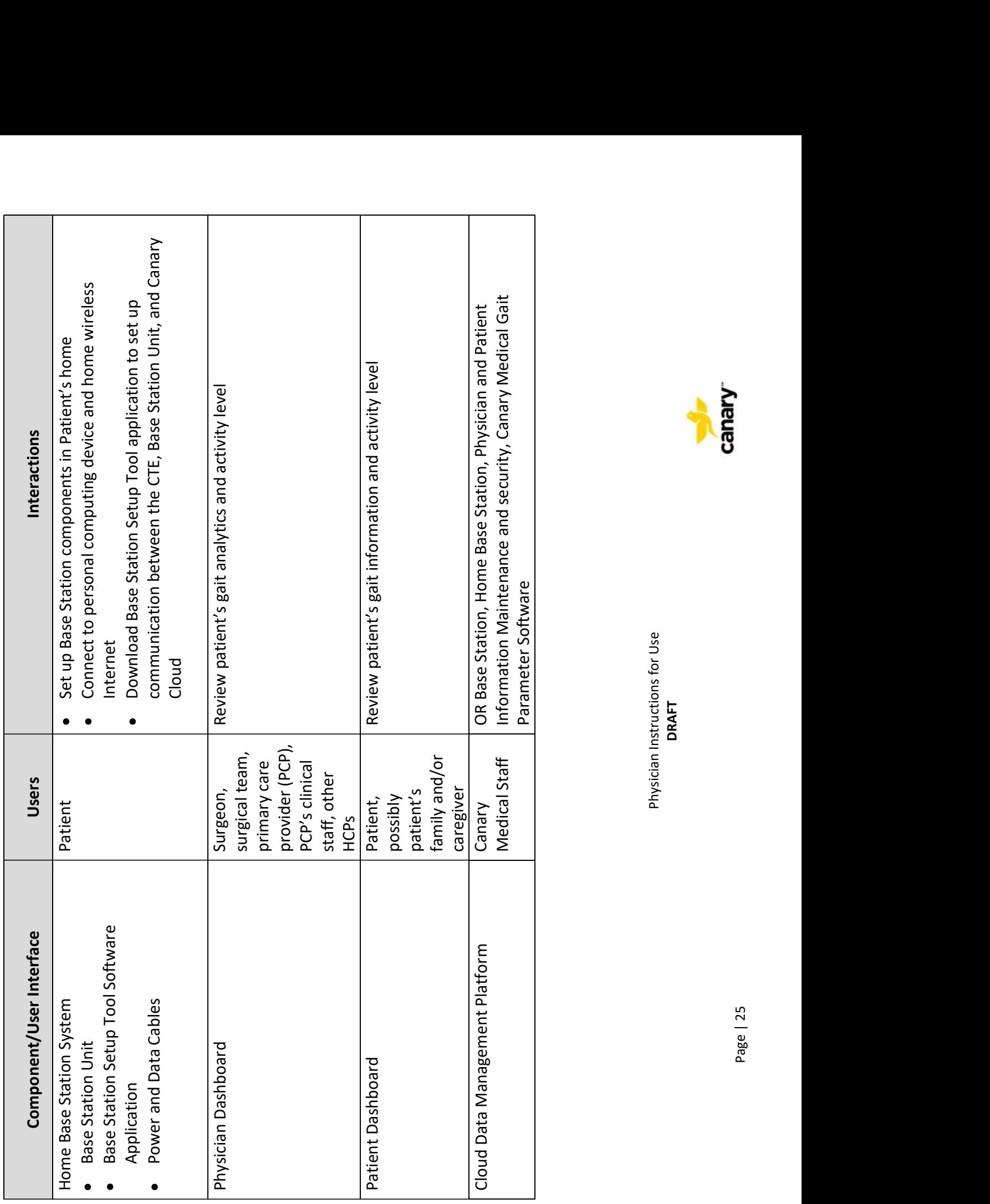

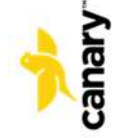

## 6. LIMITATIONS

The patient needs to have sufficient intramedullary space to accommodate the increased length of the CTE implant in order to avoid cortical perforation. Before choosing the CTE implant for a patient, assess if the patient's anatomy is appropriate by using the Canary CTE implant X-Ray Templates.

The patient must have access to a computer with USB connection and home wireless Internet access in order for their data to be collected, stored, and transmitted by the CTE with CHIRP System.

## 7. CONTRAINDICATIONS

The Canary Tibial Extension (CTE) is contraindicated for use in patients who are undergoing procedures or treatments at or in the proximity of the CTE using ionizing radiation, as these could damage the CTE.

After a patient receives TKA surgery with the Canary CTE with CHIRP System and Zimmer Biomet Persona® Personalized Knee System, make the patient aware that electrical currents conducted or induced into the body from an external source are contraindicated for patients with an active implantable medical device.

Before performing TKA on any patient, consider the following contraindications.

The Zimmer Biomet Persona® Personalized Knee System is contraindicated for use in patients who have:

- Previous history of infection in the affected joint and/or other local/systemic infection that may affect the prosthetic joint
- Insufficient bone stock on femoral or tibial surfaces
- Skeletal immaturity
- Neuropathic arthropathy
- Osteoporosis or any loss of musculature or neuromuscular disease that compromises the affected limb
- A stable, painless arthrodesis in a satisfactory functional position
- Severe instability secondary to the absence of collateral ligament integrity

Total Knee Arthroplasty is contraindicated in patients who have rheumatoid arthritis (RA) accompanied by an ulcer of the skin or a history of recurrent breakdown of the skin because their risk of postoperative infection is greater. RA patients using steroids may also have increased risk of infection. Late infections in RA patients have been reported 24+ months postoperative.

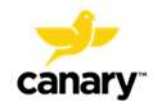

## 8. MRI Compatibility

The CTE implant is expected to be MRI conditional. (Pending completion of MRI safety testing).

WARNING: Pending completion of MRI safety testing.

## 9. GENERAL WARNINGS AND PRECAUTIONS

## 9.1. CTE

WARNING: Do not use the CTE implant or other sterile packaged components if the package is opened or damaged. This could mean the device is no longer sterile. Use of non-sterile implants or components might result in patient infection, injury, or death.

CAUTION: Do not apply electrocautery directly to or across the CTE implant as this could cause damage to the device.

WARNING: The CTE implant may heat up during an MRI procedure causing pain or tissue damage.

WARNING: Do not apply ionizing radiation to or near the CTE implant as this could damage the implant.

## 9.2. Surgical and Home Base Stations and Accessories (including Bar Code Scanners, Laptops, and cables)

WARNING: Use only cables and accessories supplied by Canary Medical. Use of other cables and accessories may result in increased emissions or decreased immunity of the CTE with CHIRP System.

WARNING: Plug Base Stations and accessories into standard 110V wall outlets only. Attempting to connect these items to a non-standard electricity source could cause injury or cause damage to the equipment.

WARNING: Do not stack the Base Stations and accessories or use them adjacent to other electrical equipment.

WARNING: Do not immerse the Base Station or accessories in water. Electric shock could result.

CAUTION: Do not use electrical converters with the Base Stations or accessories. They have not been tested for this application.

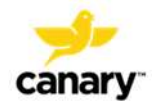

## 10. PRINCIPLES OF OPERATION

This section provides information describing how the Canary CTE with CHIRP System collects, stores, transmits, and processes the kinematic data generated by the CTE implant.

The CTE implant performs five different active functions:

- 1) low resolution event marking (step counting and activity detection),
- 2) medium resolution acquisition events (for gait analysis),
- 3) high resolution acquisition events (for gait analysis),
- 4) data storage to memory, and
- 5) wireless data transfer to a base station.

When not performing one of these active functions, the CTE remains in a state of ultra-low power deep sleep. Prior to implantation, the CTE remains constantly in a state of deep sleep until "woken up" the day of implantation.

After implantation, these active functions are specified to occur for programmed periods of time during what is defined as a "sampling day.". A "sampling day" is a 24-hour period in which the implant spends between 12 to 18 hours in Low-Resolution mode, 30 seconds performing medium resolution acquisition events, and 3 seconds performing high resolution acquisition events along with brief periods of data storage and wireless data transfer. On days that are not "sampling days", the implant stays in deep sleep for the entire 24 hours to maintain the CTE implant's real time clock and non-volatile memory.

After implantation, the CTE implant's useful life is determined by the battery's internal selfdischarge rate, power consumption as the implant moves through its active functions on sampling days, and the number of "sampling days." The CTE implant is powered by a "primary" battery so it does not require recharging or any other maintenance during the operational life of the CTE implant.

### 10.1. Collection, Storage, and Transmission of the CTE Data

The CTE implant will start collecting data on post-operative day 2, and thereafter, data will be transmitted to the Cloud on sampling days via the connection to the patient's Home Base Station.

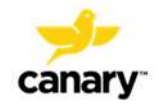

The CTE has the capability to store up to 30 days of data in memory. If the data contained in the CTE's memory cannot be transmitted to the Cloud due to connectivity issues with a Base Station and the implant has reached its memory limit, new data will overwrite the oldest data first. In this scenario, data will be lost. The Home Base Station can store up to 45 days of transmitted data if it is not able to connect to the Cloud but is still able to communicate with the implant locally.

## 10.2. Canary Medical Gait Parameters Data Characteristics

The CTE collects raw sensor data that is transferred through a Base Station to the Cloud where it is processed to generate the Canary Medical Gait Parameters listed in Table 5. These gait parameters summarize activity metrics for the clinician after a patient undergoes TKA surgery. The intent of the data is to provide information which is accessible to both the patient and their clinician and to facilitate the delivery of healthcare to the patient by the clinician.

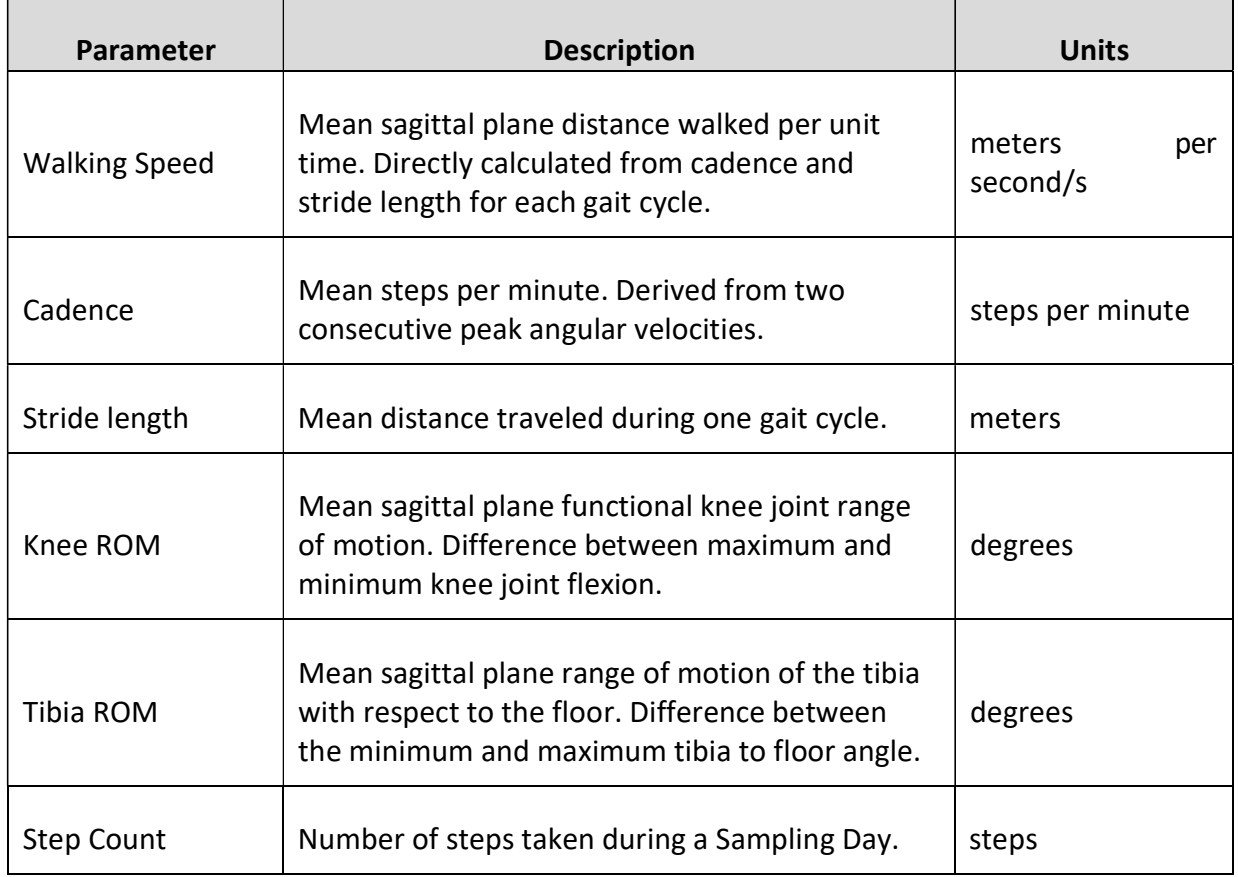

## Table 5: Canary Medical Gait Parameters

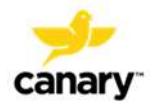

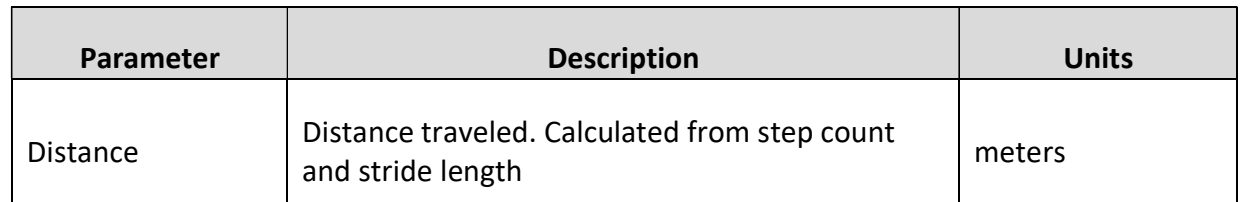

Cadence, Stride, Tibia ROM, and Knee ROM are statistical values calculated on the collected sampling day data. The range of motion measurements are schematically illustrated in Figure 12 for a right leg motion through one gait cycle, where the angle  $\alpha$  is the angle calculated based on a combination of tabular hip and femur reference data and the Tibia ROM data.

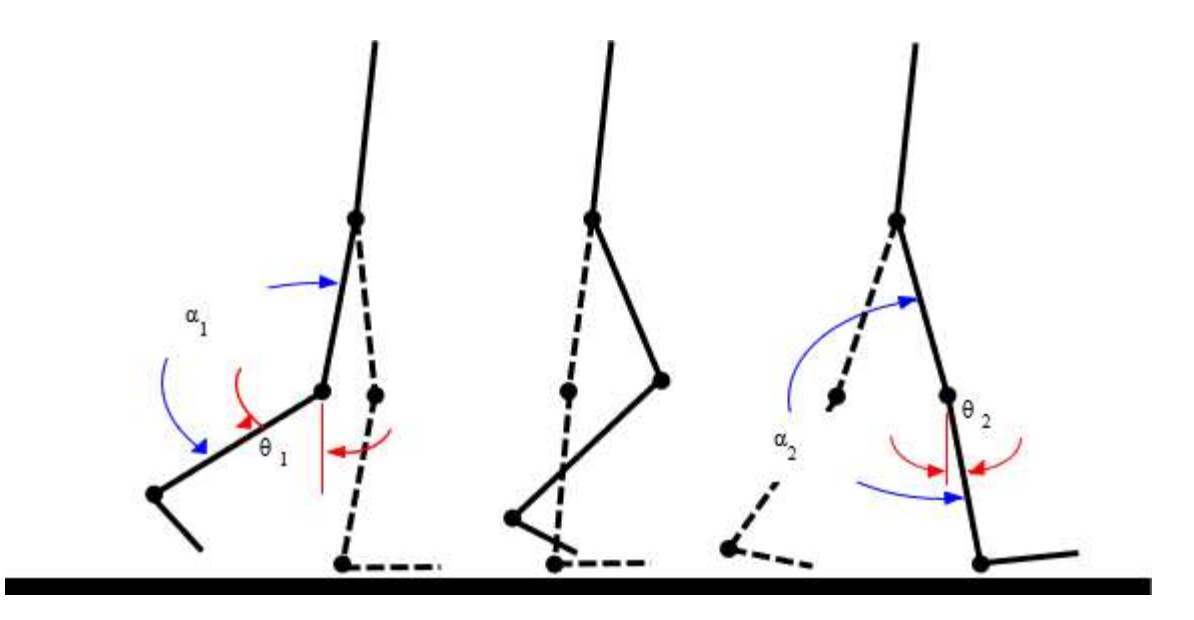

Figure 12: Schematic of Right Leg Motion. Tibia ROM =  $\theta$ 1 +  $\theta$ 2 and

Knee ROM =  $\alpha$ 2 –  $\alpha$ 1

## 11. DIRECTIONS FOR USE

The following information describes the use of the CTE with CHIRP System in chronological order of the system's use. The process starts with the Orthopedic Surgeon/Patient consultation where the patient decides to receive TKA with the CTE and CHIRP System. It follows through to the postoperative period when the CTE begins collecting data, and HCPs and Patients can view selected metrics on their respective Dashboards.

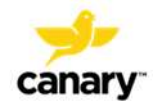

This information is provided from a user perspective. It is intended to provide directions for HCPs (including surgeons, surgeon's staff, physicians, and nurses) in the use of the CTE with CHIRP System. It is also intended to inform HCPs about their patients' role in the use of the system to support patients' understanding of their health care needs.

## 11.1. Surgeon's Office Patient Account Setup

## 11.1.1. Orthopedic Surgeon

Meet with the patient and present the risks and benefits of TKA surgery and the use of the CTE with CHIRP System. Assess if the patient's anatomy is appropriate for using the Canary CTE implant X-Ray Templates.

Ensure the patient has access to a computer with USB connectivity and a home Wireless Internet connection..

WARNING: The patient needs to have sufficient intramedullary space to accommodate the increased length of the CTE implant in order to avoid cortical perforation.

When the patient decides on TKA with the CTE and CHIRP System, direct the office staff to onboard the patient using the Physician Portal.

## 11.1.2. Surgeon's Office Staff

1. Create a new patient account by logging into the Canary Physician account. After logging in, you will see the "Doctor Dashboard" screen in Figure 13. Click on "Patient List."

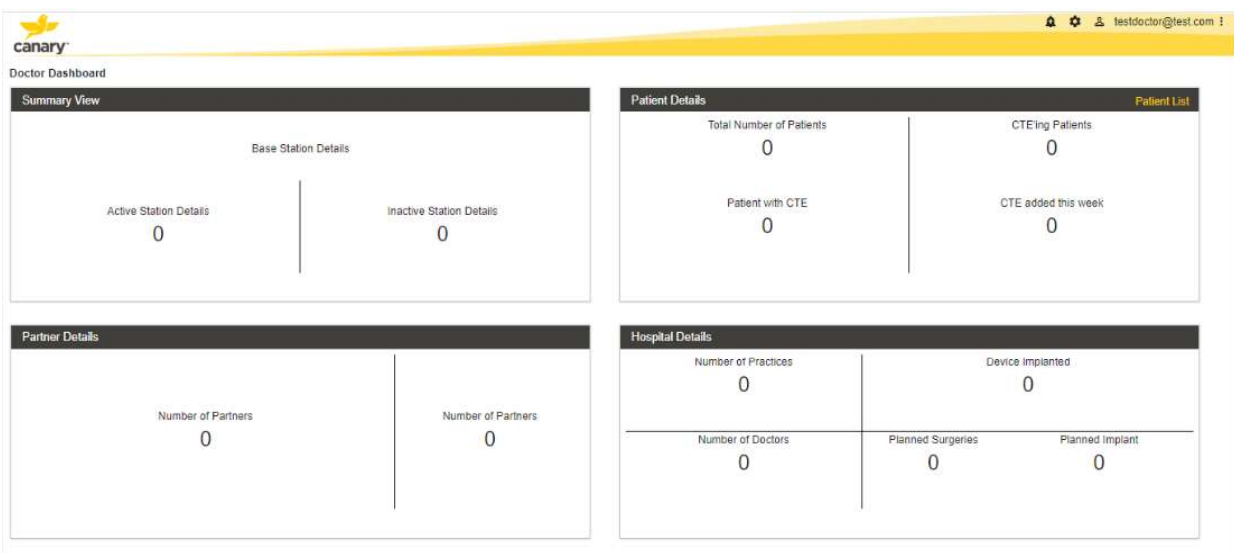

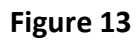

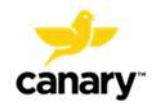

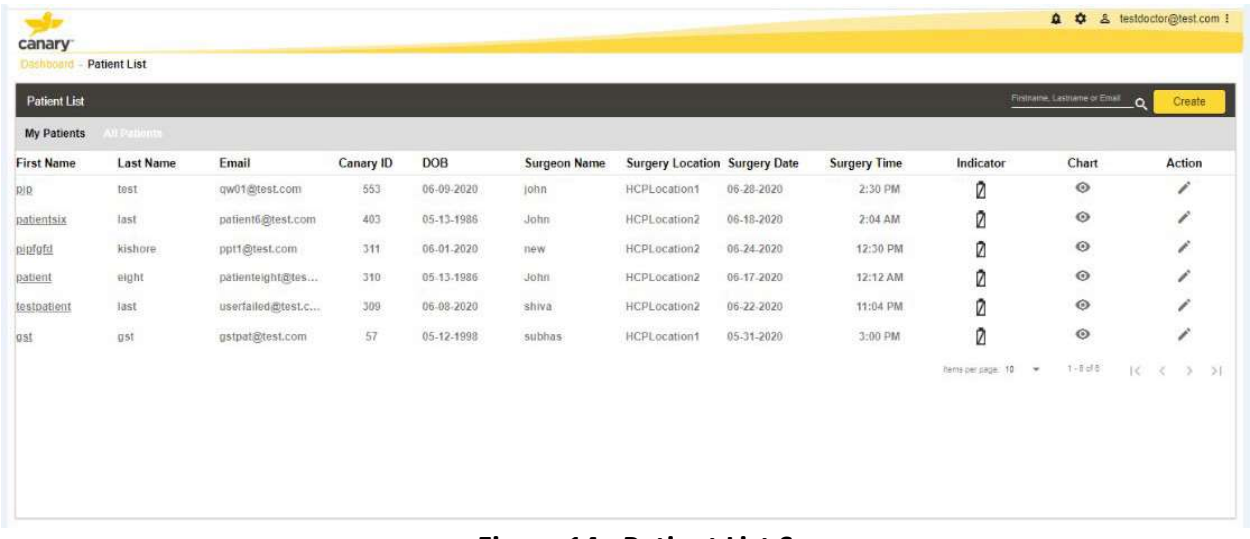

2. Figure 14 shows a screenshot of the Patient List screen. Click on "Create."

#### Figure 14: Patient List Screen

3. Use the "Create Patient" screen (Figure 15) to enter the patient's information (name, DOB, email, etc.). Click "Submit."

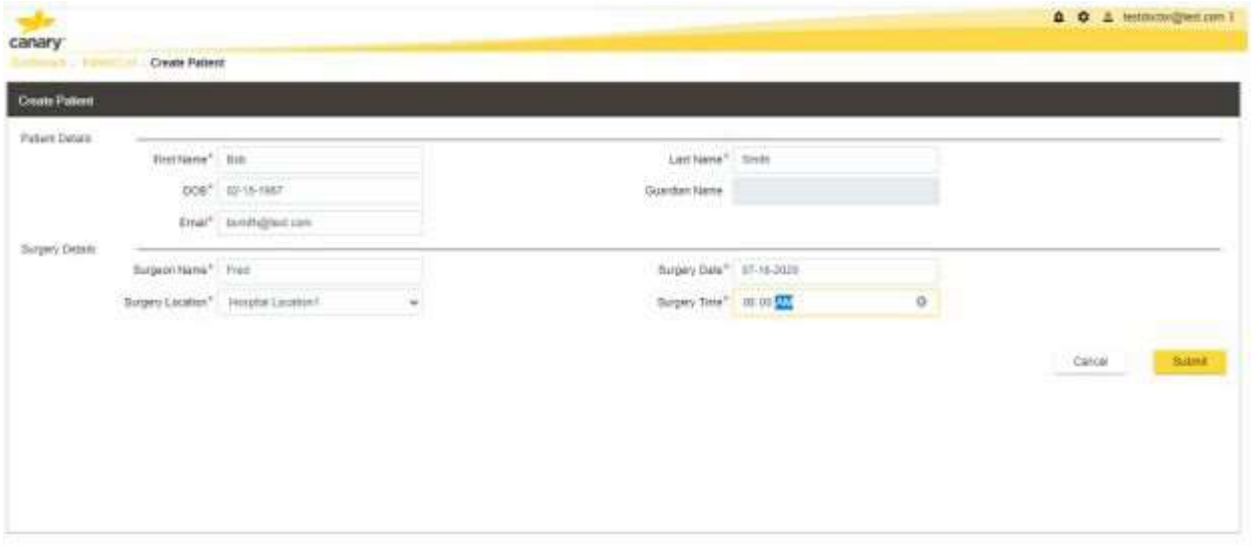

Figure 15: Create Patient Screen

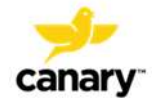

- 4. Instruct the patient to watch for an email with a link and directions on how to register and set up a patient account.
- 5. Provide the patient with a copy of the Quick Start Guide, Setting Up Your Patient Account, document # K01-HBS-300005

## 11.2. Patient Registration and Account Setup

## 11.2.1. Patient

The patient receives the email and uses the Quick Start Guide, Setting Up Your Patient Account, document # K01-HBS-300005, to register and set up a patient account. The following are the steps in this process.

- 1. The Canary Cloud emails the patient a link to create a patient account.
- 2. The patient clicks the link and creates a patient account.
	- a. The patient creates the password for their Canary Patient account and logs in.
	- b. The patient provides consent for receiving the CTE and data collection by the CTE.
	- c. The patient accepts the Terms and Conditions for use of the CTE with CHIRP System
	- d. The patient enters their personal information
- 3. Upon successful registration, Canary Medical ships the Home Base Station equipment to the patient.

## 11.3. Home Base Station System Setup

## 11.3.1. Patient

The patient receives the Home Base Station package, which includes a Quick Start Guide, Setting Up Your Home Base Station Patient Manual. The patient sets up the Home Base Station System using the Quick Start Guide (document # K01-HBS-300006) and Patient Manual (document # K01-HBS-300003). The steps to set up the Home Base Station System are summarized below.

The Patient:

1. Receives the shipment of Home Base Station components

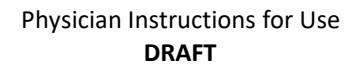

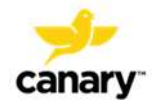

- 2. Opens the package, inspects the equipment, and identifies the enclosed Quick Start Guide and Patient Manual.
- 3. Turns on the patient's personal computer with USB connection, opens a web browser, navigates to the Canary website, and logs into the patient's account, which was created previously.
- 4. Follows the instructions in the Quick Start Guide and Patient Manual to set up the Base Station.

## 11.4. Day of Surgery

The following provides instructions on how to set up, test, and activate the CTE implant. It also tells you how to link the CTE implant and associated Zimmer knee components to the specific patient.

This information is a summary. For a complete description of this process, including example screenshots, refer to the Canary Medical Surgical Technique, document # K01-CTE-300005, provided at www.canarymedical.com.

## 11.4.1. Preoperative: CTE Implant Self-Test and Sensor Check

NOTE: The OR App will not function and you will not be able to log in without first connecting the OR Base Station to the Laptop.

- 1. Turn on the Canary Laptop and ensure it has a Wi-Fi connection
- 2. Gather a CTE implant, the OR Base Station Unit, Bar Code Scanner, and USB data and power cables.
	- a. Check the expiration date on the CTE package to ensure the implant is not expired.

WARNING: To avoid potential patient injury, do not use the CTE implant if it is expired.

NOTE: Do not open the CTE package at this time.

- 3. Set up the OR Base Station system in or near the OR but outside the sterile field, using the steps below:
	- a. Place the Base Station stand on a flat surface. Place the Base Station into the stand as shown in Figure 16. Insert the provided screw through the groove in the stand into the Base Station. Tighten the screw with a screw driver.

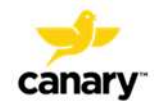

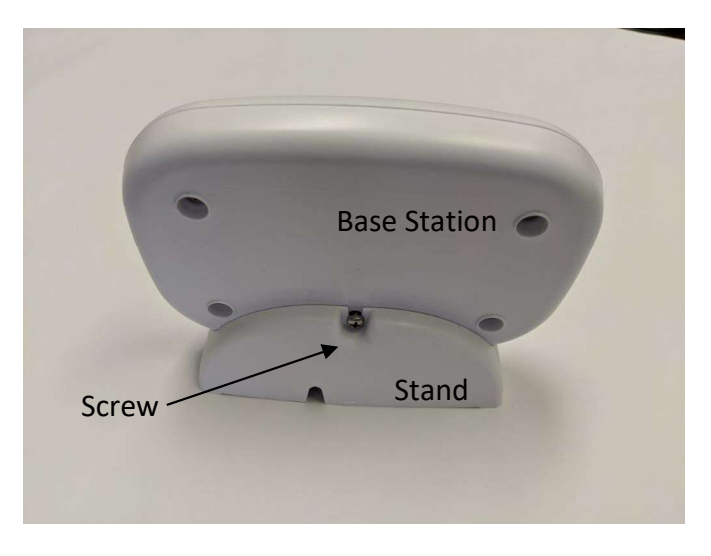

Figure 16: Base Station in Stand – Rear View

b. Connect the USB cable to the OR Base Station on one end and the Laptop PC on the other, as shown in Figures 17 and 18.

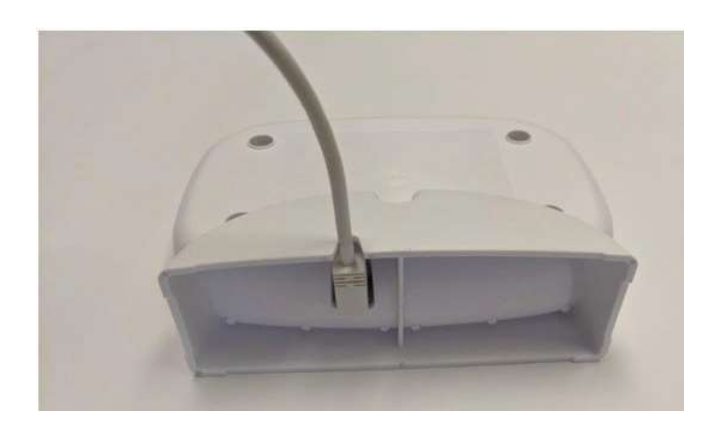

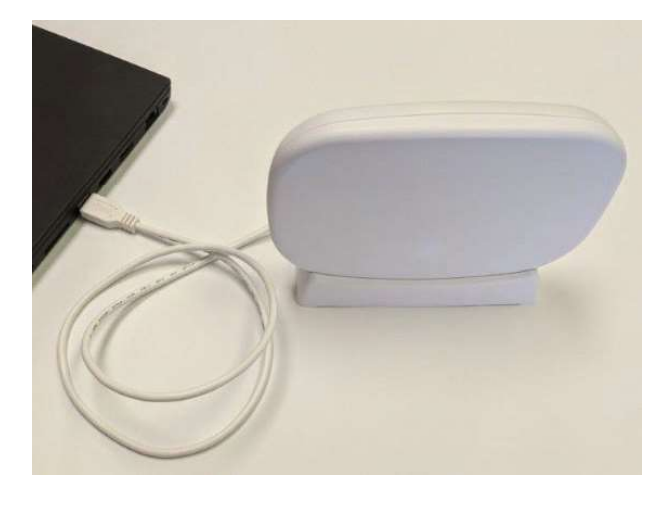

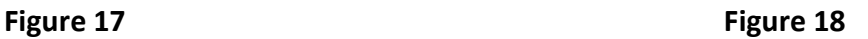

- c. Connect the Barcode Scanner to the Laptop.
- d. Plug the Laptop into a power outlet (if needed).
- e. Turn on the Laptop. The Canary Operating Room Application (OR App) will launch automatically.

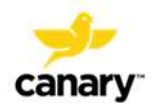

- f. Ensure the OR Base Station and Laptop are connected. This is indicated by the green "Base Station" icon at the top right of the Laptop screen.
- g. Ensure an Internet connection has been established and the OR App is connected to the Internet. This is indicated by the green "Internet" icon at the top right of the screen. If the OR App is not connected to the Internet, check the time of last sync. If it has been some time since this has been done, move to a location and attempt to connect to the Internet.
- h. Click on the Canary logo in the center of the screen.
- i. Enter your authorized Username and Password and click the "Login" button.
- j. On the Main Menu screen, under "Preoperative," click on "Setup Implant."
- k. Enter or scan the CTE serial number from the implant package and click "OK."
- l. The Base Station initiates communication with the CTE implant. Click "OK" when this process is finished.
- m. Click on Self-Test.
- n. Click on Sensor Check.
- o. When the Self-Test and Sensor Check are successful (shown by the "implant status" indicators on the screen), the CTE implant is ready to be used for the patient's TKA surgery. If the Self-Test and Sensor Check have been run successfully within the last 24 hours, the status will reflect that, and the user can elect to not repeat these tests.

### 11.4.2. Intraoperative: Tibia Resection, Preparation, and Trialing

The tibia resection and preparation is done similarly to the Zimmer Biomet Persona® technique. However, the CTE with CHIRP System surgical technique deviates from the Persona Knee Surgical Technique in order to properly place the CTE implant.

Refer to both the Canary Medical CTE with CHIRP System and Zimmer Biomet Persona Knee IFUs and Surgical Techniques for the detailed technique steps. See Section # 2 of this IFU for document references.

The steps to complete the tibia resection and preparation are summarized below.

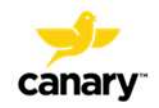

CAUTION: Perform the tibia resection using the Canary Medical Tibia Resection Cutting Guide.

The Zimmer Biomet Persona Tibia Resection Cutting Guides have not been tested for use with the Canary Tibial Extension (CTE).

- 1. Use the Persona instrumentation to properly align and size the tibia plate
- 2. Create a pilot hole using the Zimmer Biomet Drill Guide and Persona Tibial Drill Bit. Then use the Canary Medical Drill Bit and Drill Guide to create a cavity in the IM canal for the CTE implant and cement mantle.
- 3. Broach the tibia using the Persona instrumentation to create a cavity for the Persona Tibia Plate.
- 4. Assemble the CTE Provisional to the Persona Tibia Plate Provisional and insert the provisional construct into the prepared tibia to assess the fit of the construct. Confirm the final implant sizing.

## 11.4.3. Intraoperative: Activate the CTE implant

After the CTE implant has been introduced into the sterile field, and before assembly with the Persona tibial plate, activate the CTE implant using the OR PC Application and OR Base Station.

- 1. Go to the Main Menu screen.
- 2. Under "Intraoperative," click on "Activate Implant."
- 3. Click in the text box and enter or scan the CTE Serial Number. Click "OK."
- 4. Click "Activate."
- 5. The Activation Status on the screen will change from "Not Activated" to "Activated."

## 11.4.4. Intraoperative: Connection of Canary CTE to Zimmer Biomet Tibial Baseplate and Implantation

NOTE: In order to attach the Canary CTE to the Zimmer Biomet Persona® Knee tibial plate, the following Canary Medical instrumentation is required:

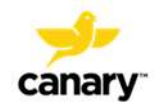

• CTE Impaction Sleeve

CAUTION: Do not attempt to connect the Canary CTE to the Zimmer Biomet Persona® Knee tibial plate without the Canary Medical instrumentation. Use of different instrumentation may result in incorrect connection or damage to the implant components.

After preparation of the patient and confirmation of the trial devices, perform the following steps:

- 1. Remove and discard the plastic cap on the Zimmer tibial plate.
- 2. Remove and retain the set screw on the Zimmer tibia plate.
- 3. Place the CTE implant into the Zimmer tibia plate while aligning the anterior lines on each component.
- 4. Place the CTE Impaction Sleeve over the CTE implant and strike the CTE Impaction Sleeve multiple times with a 2 pound surgical hammer.
- 5. Tighten the set screw on the Zimmer tibia plate using the torque limiting Zimmer instrumentation.
- 6. Remove the CTE Impaction Sleeve.
- 7. After successful attachment of the CTE implant to the Zimmer tibia plate, discard the impaction sleeve as medical waste.

CAUTION: Be sure to remove the CTE Impaction Sleeve from the assembled prosthesis. Do not implant the Impaction Sleeve.

WARNING: The Impaction Sleeve is single use only. After use, discard the Impaction sleeve as medical waste. Re-use of single use devices can result in serious patient injury, infection, or death.

- 8. Optional: A Self-Test can be performed from the OR Base Station to ensure the CTE implant is still functional after assembly.
- 9. Mix and apply the PMMA bone cement and apply it to the Zimmer Biomet tibial plate and CTE implant.
- 10. Place the assembled knee prosthesis into the anatomy and proceed as usual for a TKA procedure.

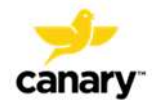

## 11.4.5. Postoperative: Link the CTE implant and Knee Prosthesis Components to the Patient

After the surgery is complete, use the OR PC Application and Bar Code Scanner to link the patient's implant components with the patient in the patient's account using the steps below:

- 1. Go to the Main Menu screen.
- 2. Under "Postoperative," click on "Link Implant Patient."
- 3. Choose the patient's name from the list or click "Manually Enter Patient" to enter the patient's information. A search function is also available at the top of the screen.
- 4. Choose the implant location (left or right knee) and click "Next."
- 5. Click in the text boxes to enter or scan the serial numbers from the labels of the CTE and other Zimmer Biomet Persona® Personalized Knee System implant components. Ensure you enter all the required information (denoted by red asterisks), otherwise you will not be able to submit the information.
- 6. Click "Submit" to save the information to the patient account.

Dispose of any non-reusable instrumentation as biohazard hospital waste.

## 11.5. HCP

- Remind the patient to verify upon returning home that the Home Base Station System is located correctly, powered on, and connected to the home wireless Internet connection.
- Remind the patient of the availability of the Patient Dashboard to review gait and activity information.
- After Post-Operative day 3, log on to the Canary Medical account to view the patient's gait and activity information on the HCP Dashboard. The data presented is for the previous sample day's activity.

## 11.5.1.Patient

When the patient returns home, the patient or a caregiver ensures that the Home Base Station System is functioning by:

- Verifying that the Home Base Station System is still connected to their home Wi-Fi by viewing the status light on the base station and ensuring it is green
- Verifying that the Home Base Station Unit is located within 6 feet of the patient's sleeping area

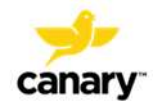

The CTE with CHIRP System is designed to operate autonomously. Using its proprietary data collection and power management algorithms, the CTE implant will collect, store, and transmit encrypted raw kinematic data from the implant's triaxial accelerometers and triaxial gyroscopes via the patient's home Base Station unit to the Cloud. The data will then be processed, analyzed, and converted to quantifiable Canary Medical Gait Parameter metrics.

After post-operative day 3, the patient can log on to the previously-established Canary account to view the Patient Dashboard. The patient can use an Internet browser to view the Patient Dashboard by following the instructions in the Patient IFU. Gait parameters presented on the Patient Dashboard are for the previous sample day's activity.

## 12. ADVERSE EVENTS

Potential adverse events associated with TKA and/or the Zimmer Biomet Persona® Personalized Knee System with the CTE with CHIRP System include but are not limited to those listed below:

- Knee-joint infection
- Heart attack
- Stroke
- Blood clots
- Bleeding
- Slow wound healing
- Infection
- Allergic reaction to the knee implant components
- Blood vessel damage
- Nerve damage
- Stiffness
- Poor range of motion
- Swelling and joint pain
- Knee instability and/or dislocation
- Loosening or fracture of the knee implant components
- Bone fracture or break during surgery
- Leg length discrepancy

## 13. COMPATIBILITY WITH OTHER DEVICES

The CTE implant is designed to interface with the Tibia Plate of the Zimmer Biomet Persona® Personalized Knee System. The surgical team attaches the CTE to the Zimmer device to form the patient's knee prosthesis. Specialized Canary Medical instrumentation is used during the attachment process and tibia preparation.

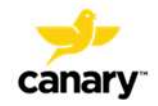

The CHIRP System is compatible with a range of computing devices and systems. Table 6 lists the compatible device types and operating systems, and minimum specifications that will be required in order for data from the CTE to be accessible from the Canary Medical website to health care providers and patients.

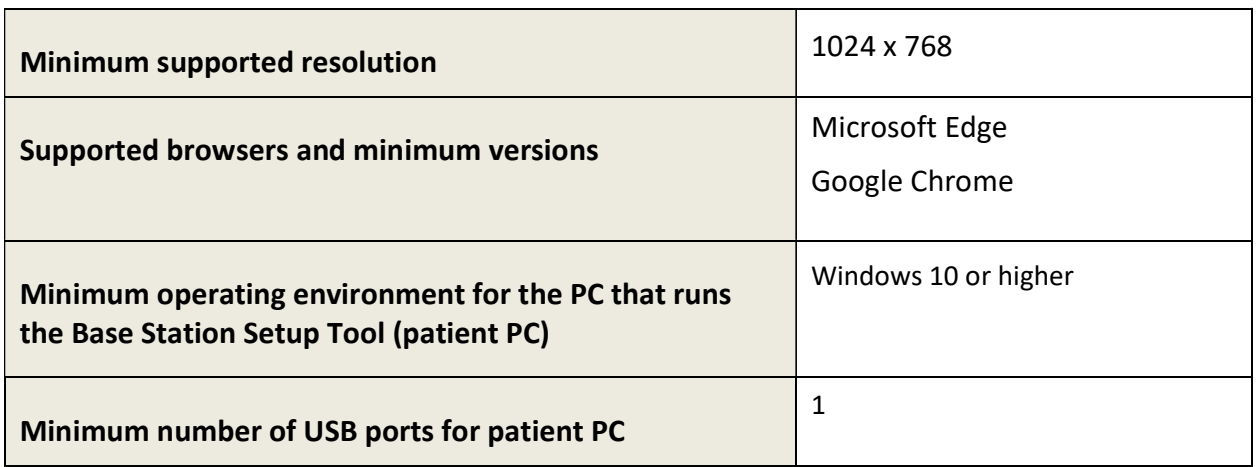

## Table 6. Compatible Device Types and Operating Systems

## 14. COMPONENT SPECIFICATIONS

## Table 7: CTE Specifications

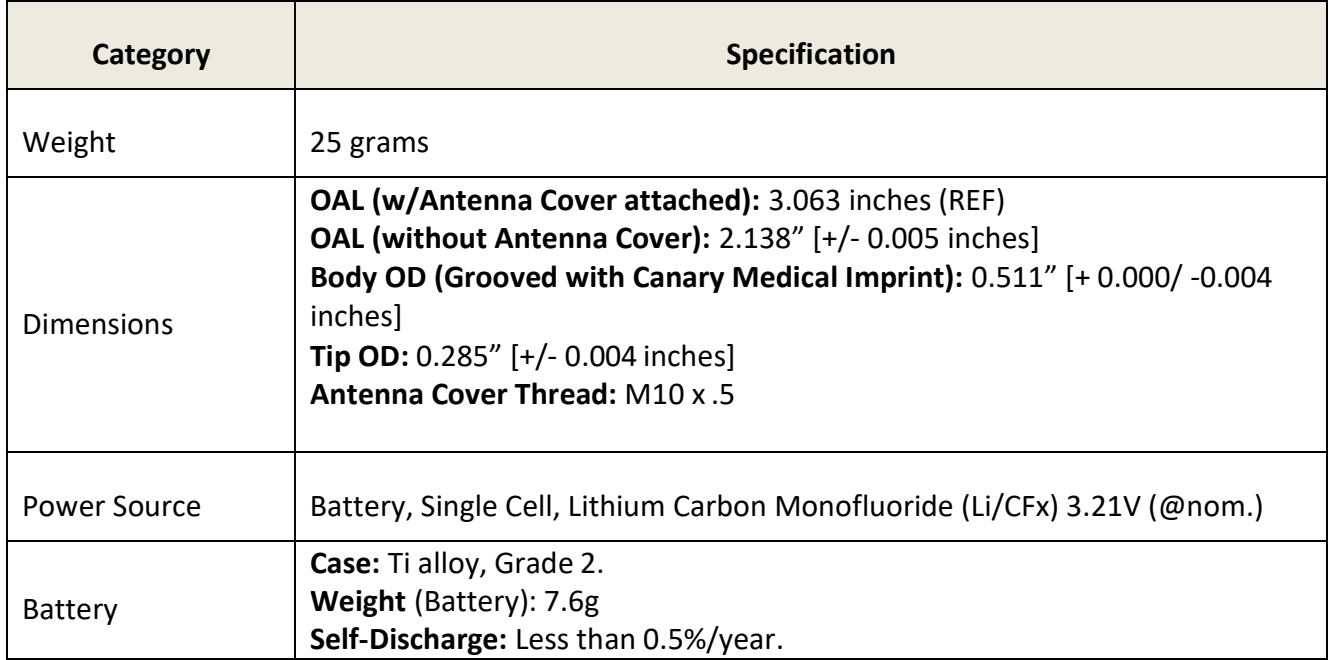

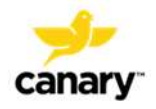

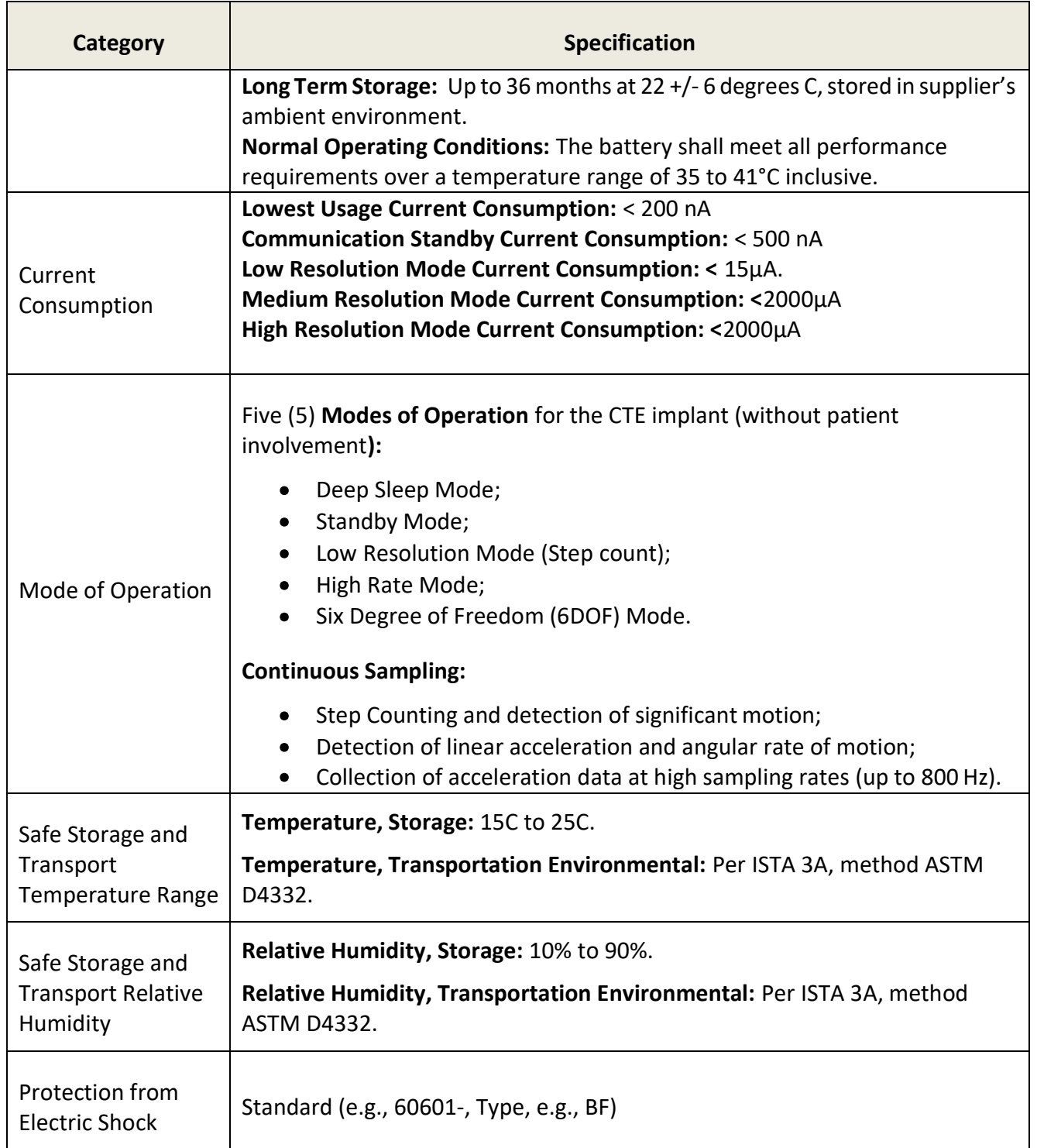

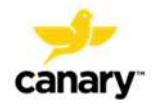

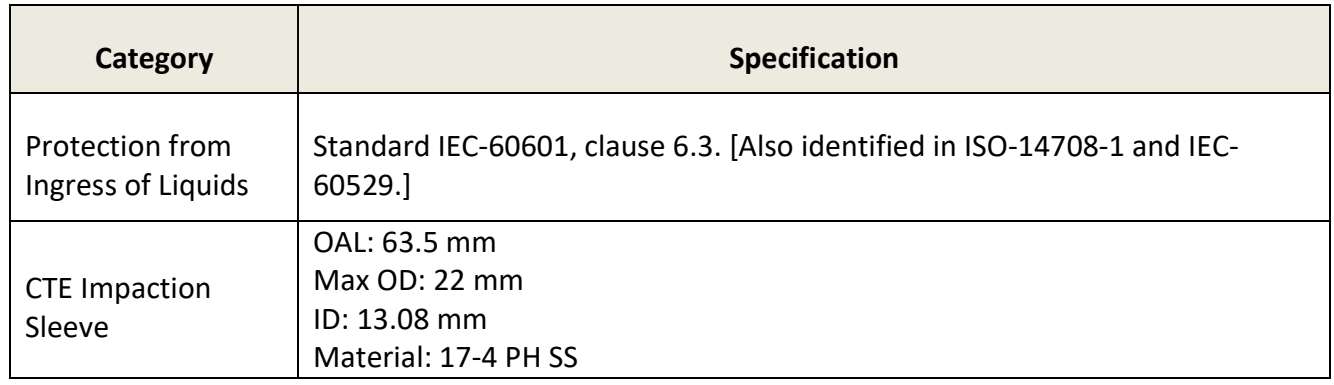

## Table 6: OR Base Station System Specifications

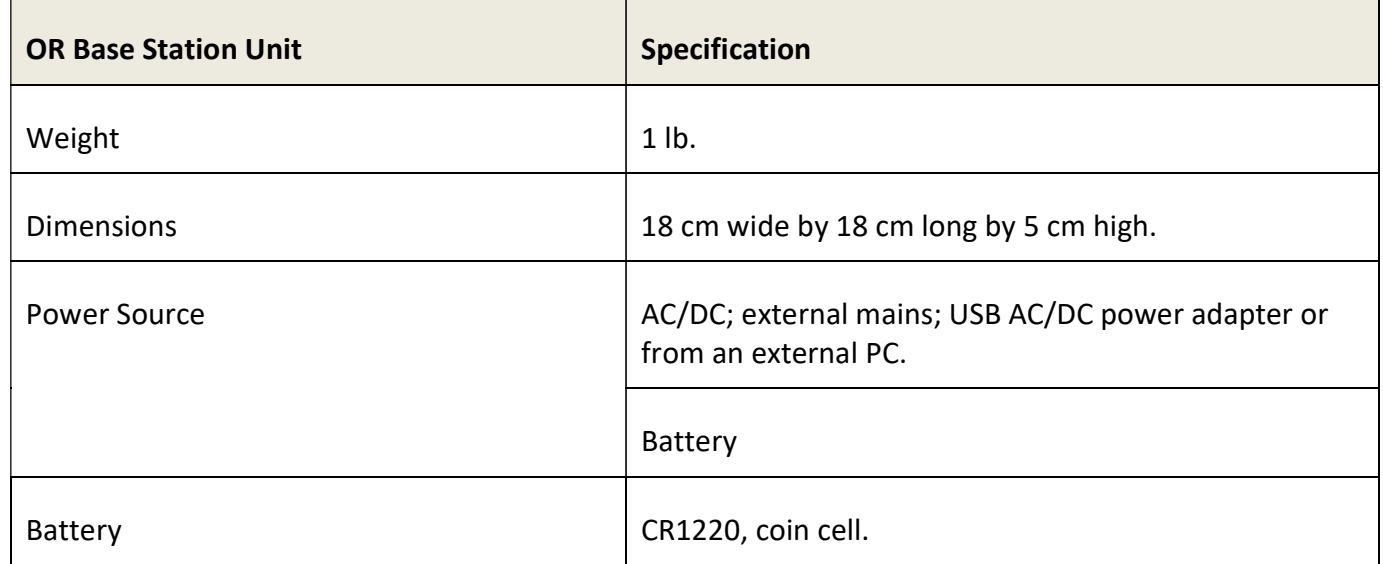

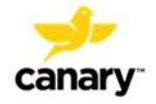

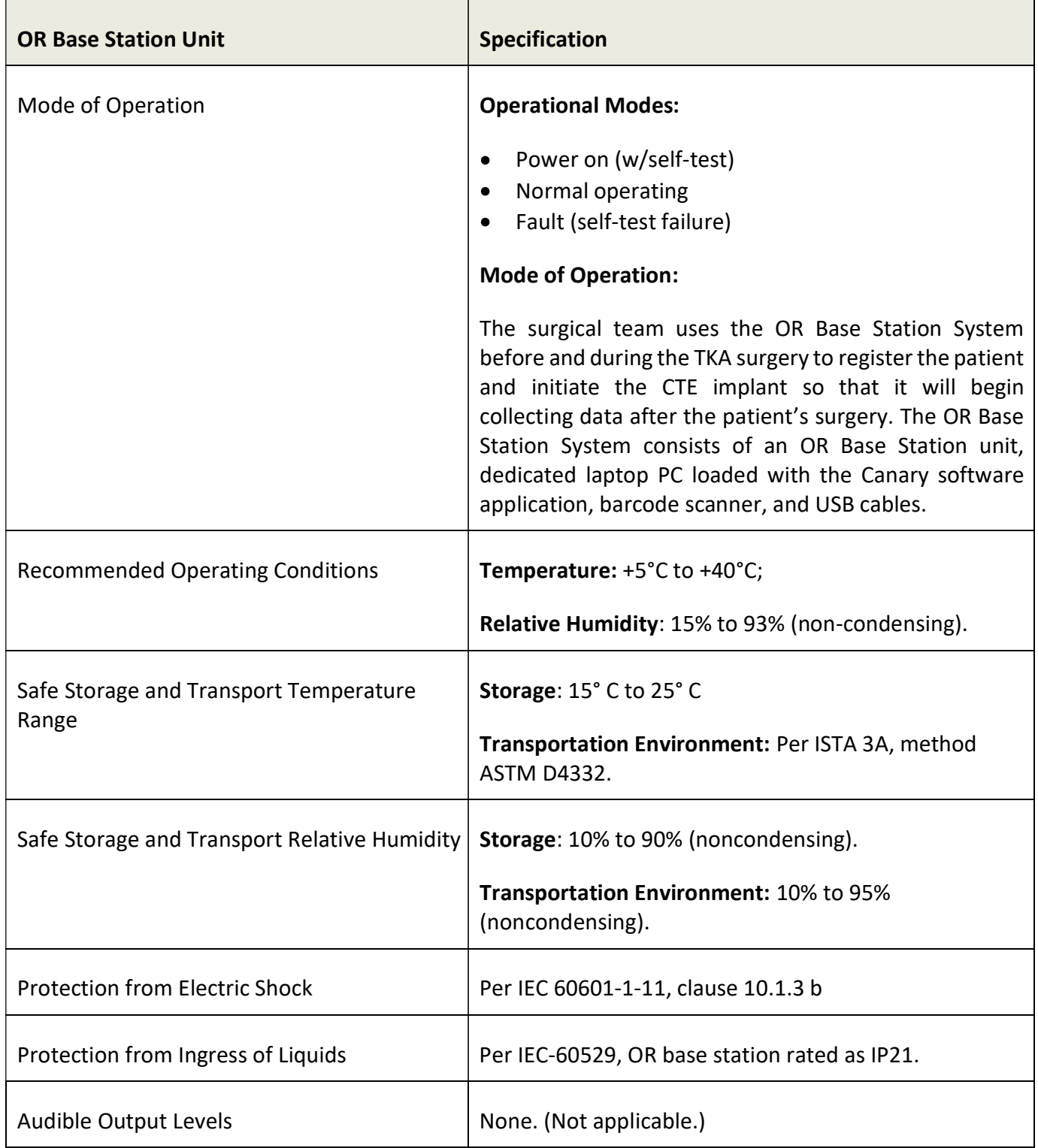

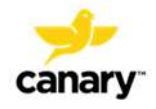

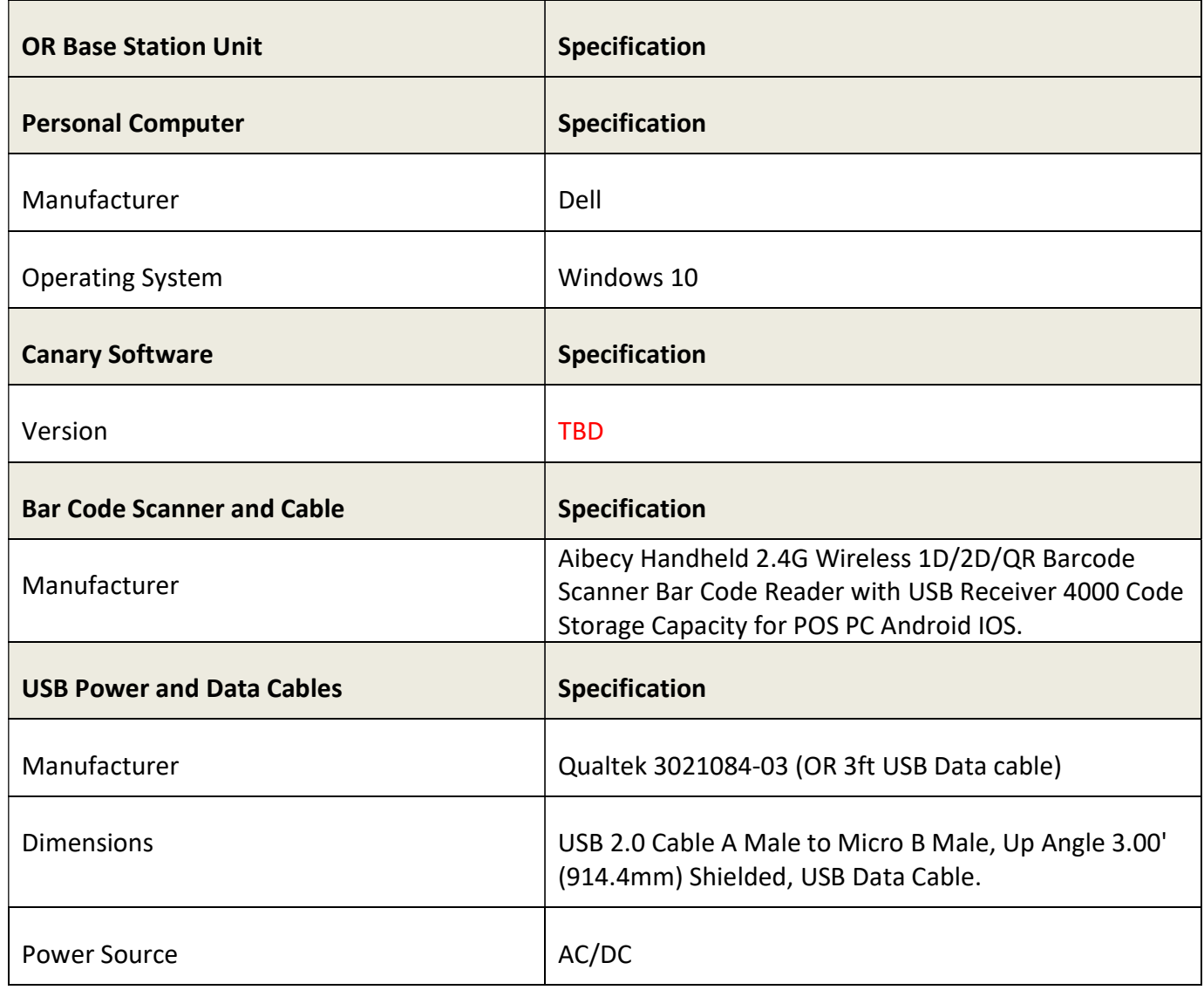

# Table 7: Home Base Station System Specifications

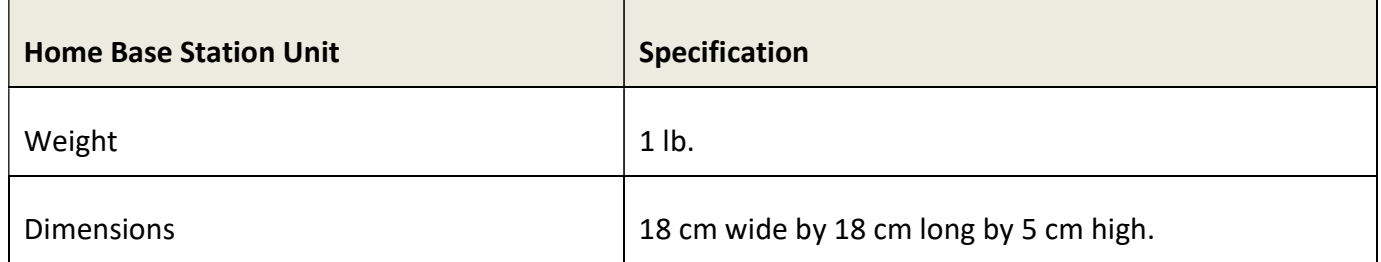

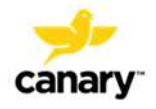

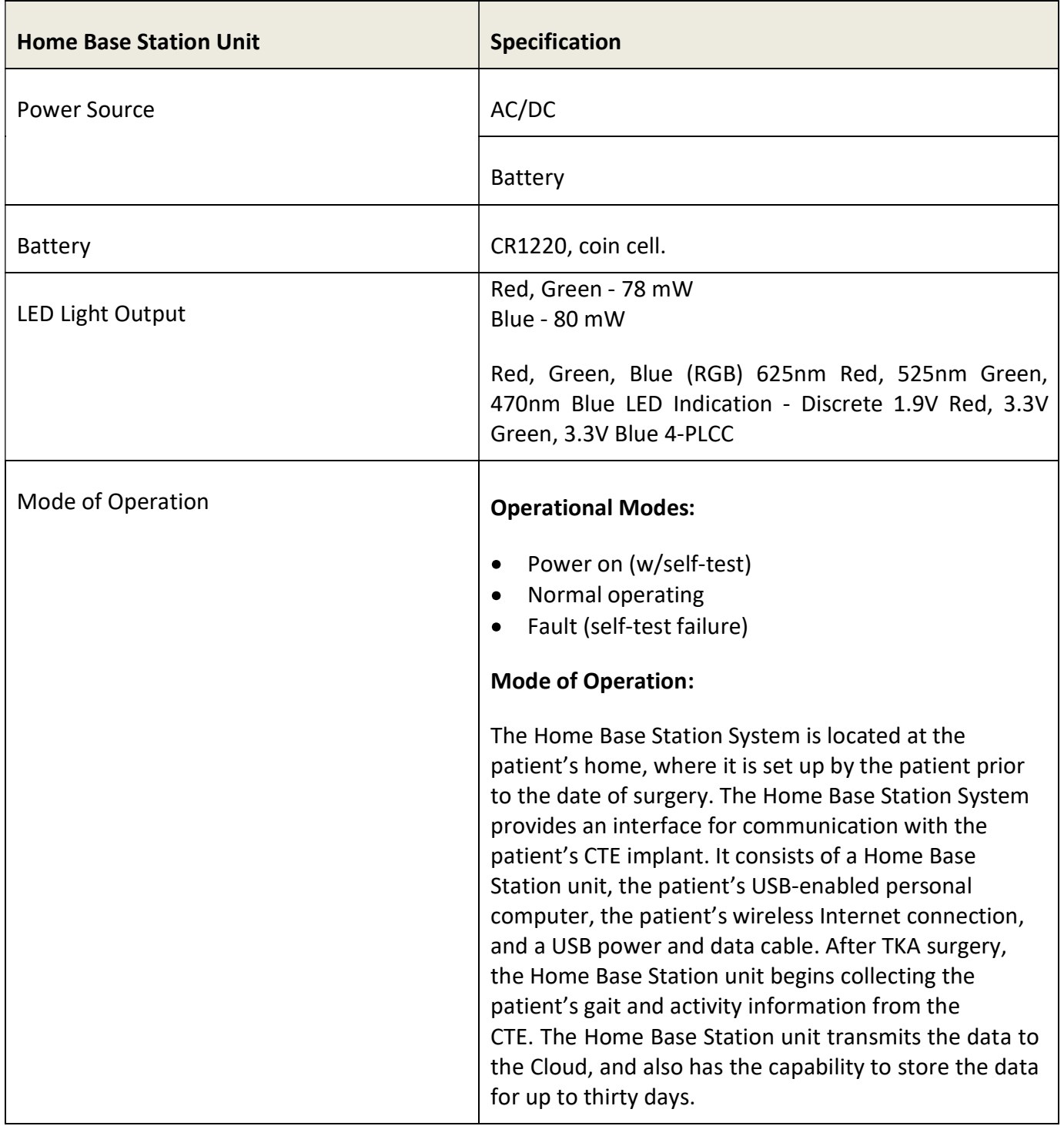

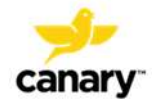

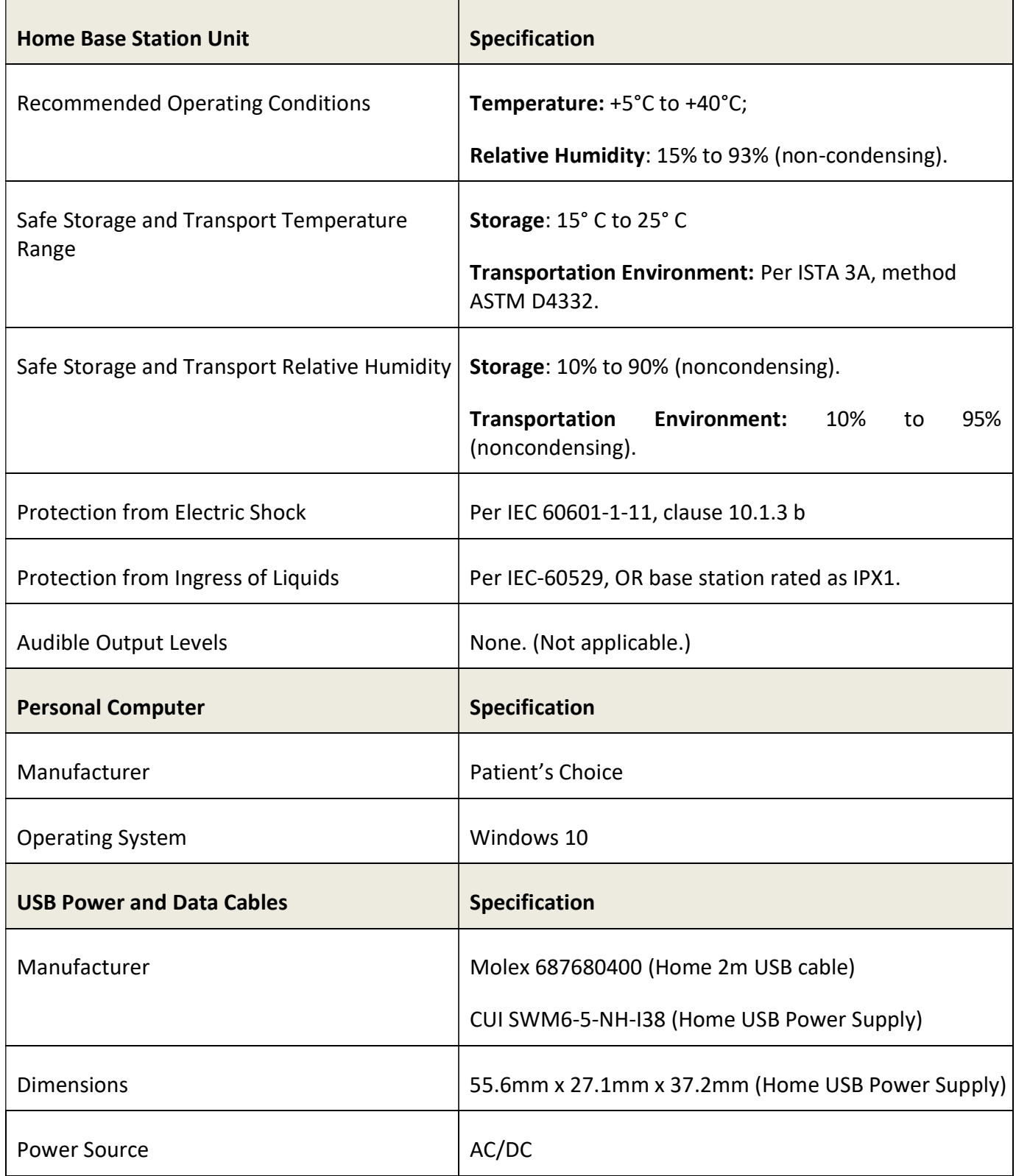

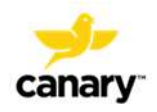

## 15. DATA SECURITY AND PATIENT PRIVACY

All communication between the CTE implant and the Base Station units employs a unique communication protocol, with each CTE having a unique radio that is assigned to it in manufacturing. Base stations can communicate with only one CTE at a time using this radio ID.

NOTE: A patient could potentially have two CTE implants (one in each knee) but would only need one Base Station in that scenario.

The communication between base stations and CTE is also encrypted (both the data payload and messaging) with the unique encryption key assignment during the manufacture of the CTE. In addition, communication integrity as well as data integrity checks are applied on the data received at both ends.

The Canary Medical Cloud Platform is designed for assuring HIPAA-compliance. When a Home Base Station is set up by the patient, a secure connection is established between the Base Station and the Canary Cloud and is in effect for all communication thereafter. The Home Base Station unit decrypts messages and data from the implant, adds the serial number of the CTE, packages and encrypts the unprocessed data before transmitting the encrypted unprocessed data to the Cloud using standard TLS (Transport Layer Security) protocol. The communication and data are checked for integrity by the Cloud application before it is processed to output the CMGP.

Patients who wish to receive the CTE with CHIRP System must consent to the CTE implant data collection, storage, analysis, and sharing of their implant and basic personal and health data with HCP(s) they designate to provide their healthcare. As such, data will be identifiable to their healthcare providers and authorized administrators of the Canary Medical CTE with CHIRP System. The patient will have the right to be forgotten and will have the ability to turn off the kinematic data collection of the device after a minimum required time for data generation. If the patient does not wish to consent, they can receive a standard of care, non-reporting tibial extension.

Each HCP and patient user are assigned a unique username and will be prompted to enter a password at initial login. The unique username and password is needed for logging into their account thereafter and accessing the physician and patient dashboards, respectively.

### 16. COMPONENT MAINTENANCE

## 16.1. CTE

The CTE is an implant that remains in the body indefinitely and therefore cannot be maintained.

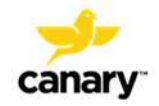

## 16.2. Base Station Units and Accessories

Maintain the Base Station Units and Accessories by keeping them clean, dry, and free of surrounding clutter.

Home Base Station: Dust with a clean, dry, soft cloth.

OR Base Station: The following solutions have been tested for safe cleaning of the OR Base Station unit, part # 43-5570-002-14 only. Wipe the OR Base Station Unit with a soft cloth dampened with one of these solutions.

- 1. 1:10 Bleach Solution
- 2. 1:10 Mild Detergent Solution
- 3. Ammonia Solution (RTU)
- 4. 70% Isopropyl Alcohol
- 5. 0.5% Hydrogen Peroxide
- 6. Phenolic germicidal detergent solution (RTU)
- 7. Iodophor germicidal detergent solution (RTU)

WARNING: Do not immerse the base stations in water or cleaning agents as this could cause electrocution.

#### 16.3. SOFTWARE MAINTENANCE

All software updates will be initiated by Canary Medical.

### 17. SERVICE LIFE

#### 17.1. CTE

The service life of the CTE is estimated to be at least ten years based on; a) accelerated discharge testing of the batteries, b) bench testing of current consumption by the CTE electronics, and c) assuming no more than 1000 sampling days are programmed into the CTE. However, the CTE is designed for up to 20 years of service life.

### 17.2. Base Station Units and Accessories

The Base Station Units and Accessories are intended to last for 3 - 5 years and can be replaced in case of them being non-operational.

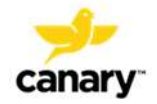

## 18. SERVICING

## 18.1. CTE

The CTE is an implant, thus, it is unable to undergo service from a mechanical perspective, however, the CTE can receive software updates initiated from the Canary Cloud.

### 18.2. Base Station Units and Accessories

If a Base Station Unit or accessory is not working properly, please see Appendix 3, Troubleshooting, for a potential solution to the problem. If the issue cannot be fixed, please call Canary Medical for instructions on how to further troubleshoot or return the unit for replacement.

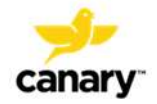

## 19. DISPOSAL

## 19.1. CTE

The CTE is a single-use device. If explantation is necessary, do not reuse, reprocess, or resterilize the CTE. Dispose of the explanted CTE according to your facility policy as biohazard medical electronics waste. Do not incinerate the explanted CTE.

## In the event of the death of a patient who has received the CTE implant, inform end-of-life staff that the patient has an implant containing a battery.

WARNING: Re-use of single-use components could result in patient infection, injury, or death.

WARNING: The CTE contains a battery. Do not incinerate the CTE by cremation or any other means. This could result in explosions that damage equipment or cause injury to people.

### 19.2. Canary Medical Surgical Instrumentation

The Canary Medical instrumentation, except for the CTE Impaction Sleeve, is reusable. Reprocessing of any of the Canary Medical instrumentation (except the CTE Impaction Sleeve) must be accomplished according to the Canary Medical Instrument Care Instructions for Use, document # K01-INT-300019.

The CTE Impaction Sleeve is single-use only and is not reusable. After use, dispose of the CTE Impaction Sleeve according to your facility policy as biohazard medical waste.

WARNING: Re-use of single-use components could result in patient infection, injury, or death.

### 19.3. Base Station Units and Accessories

Dispose of Base Station Units and Accessories as electronics waste or return them to Canary Medical.

### 20. WARRANTY

TBD

## 21. PATENTS AND TRADEMARKS

The Canary Bird logo (color and black and white) and the following text are pending trademarks of Canary Medical:

CANARY MEDICAL

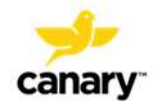

- CHIRP
- CHARM
- **DIGITAL REFORMULATION**

The Zimmer Biomet Persona® Personalized Knee System is a registered trademark of Zimmer Biomet.

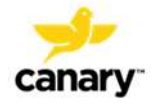

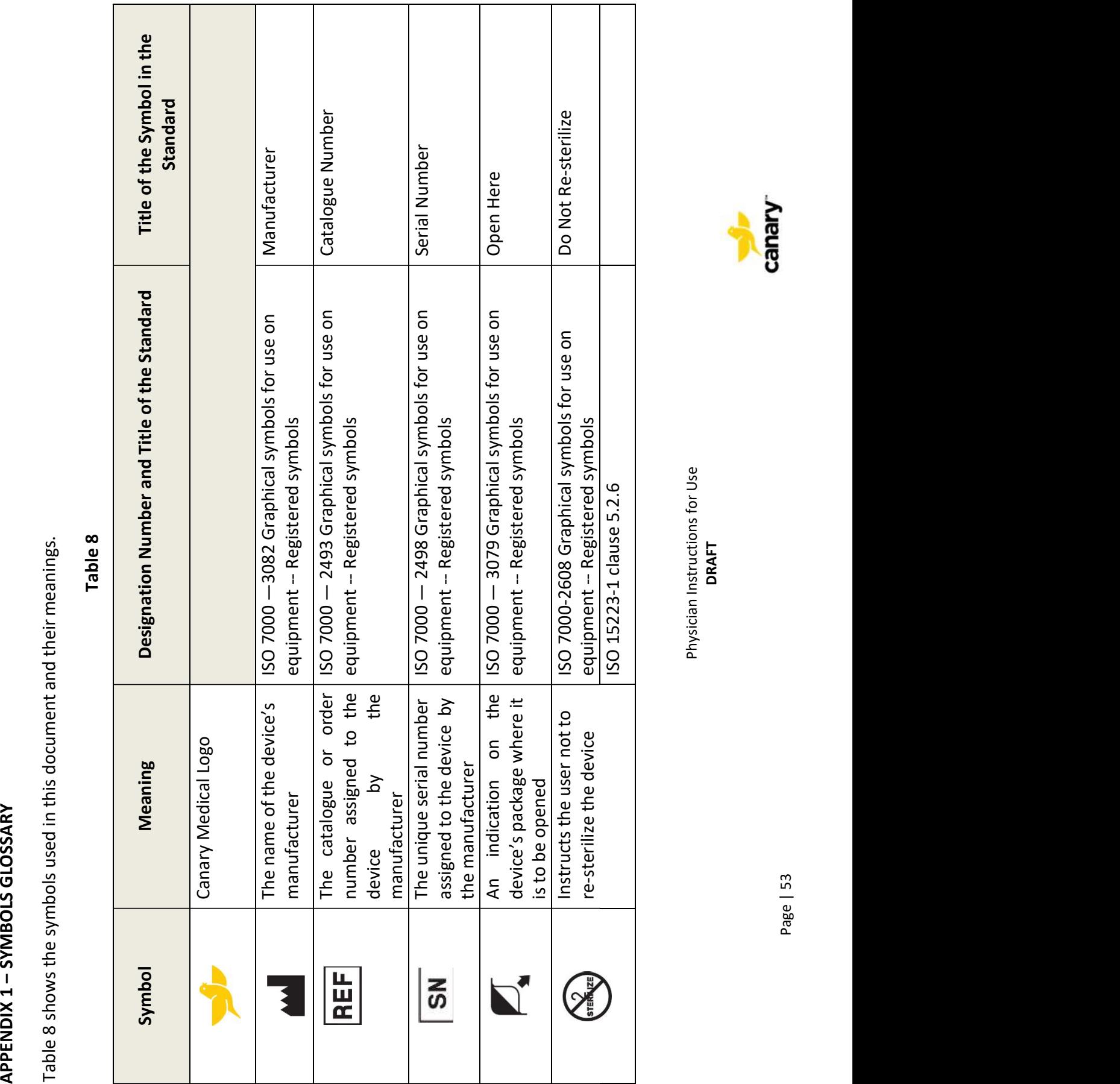

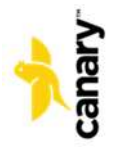

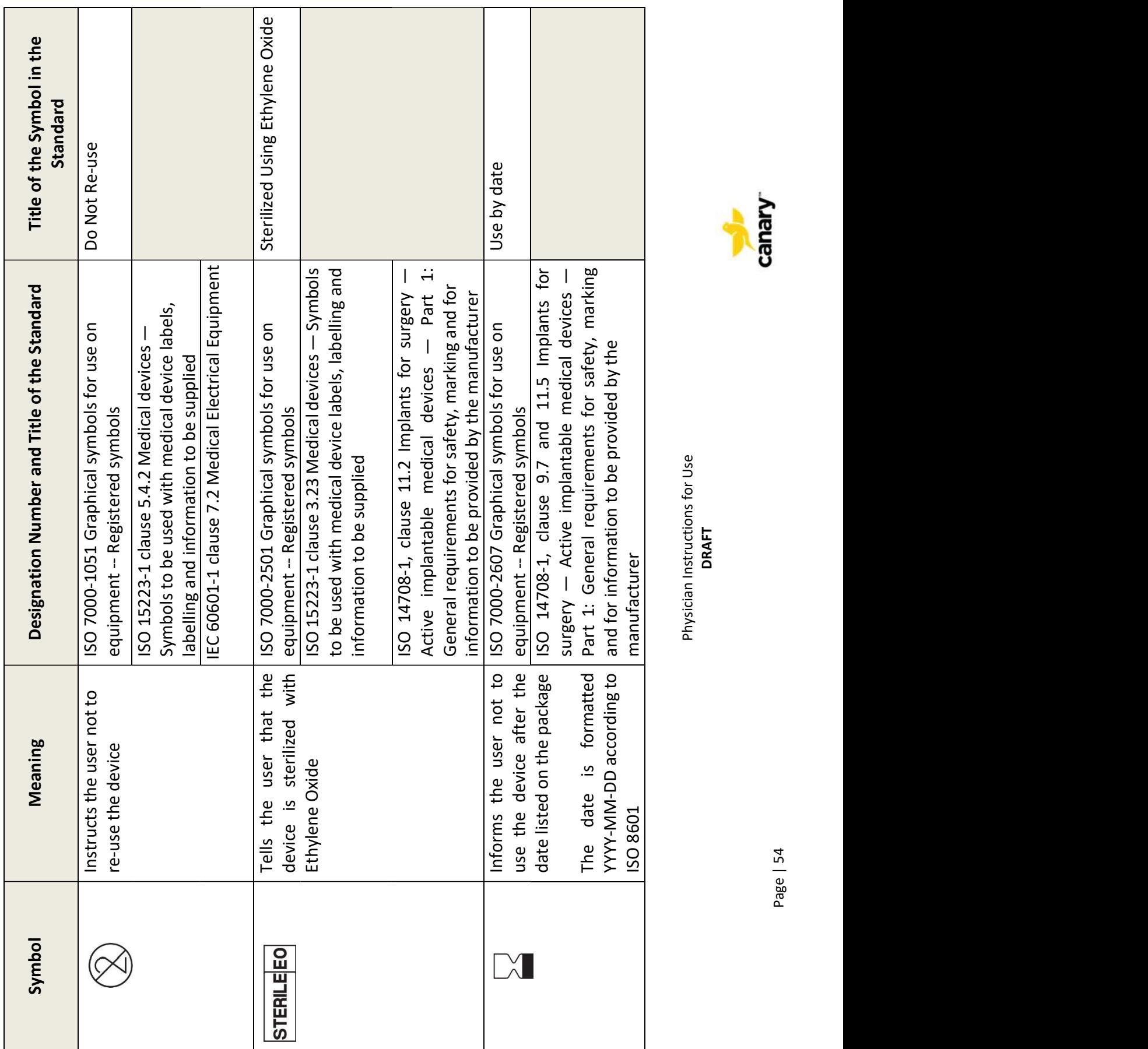

Page | 54

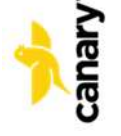

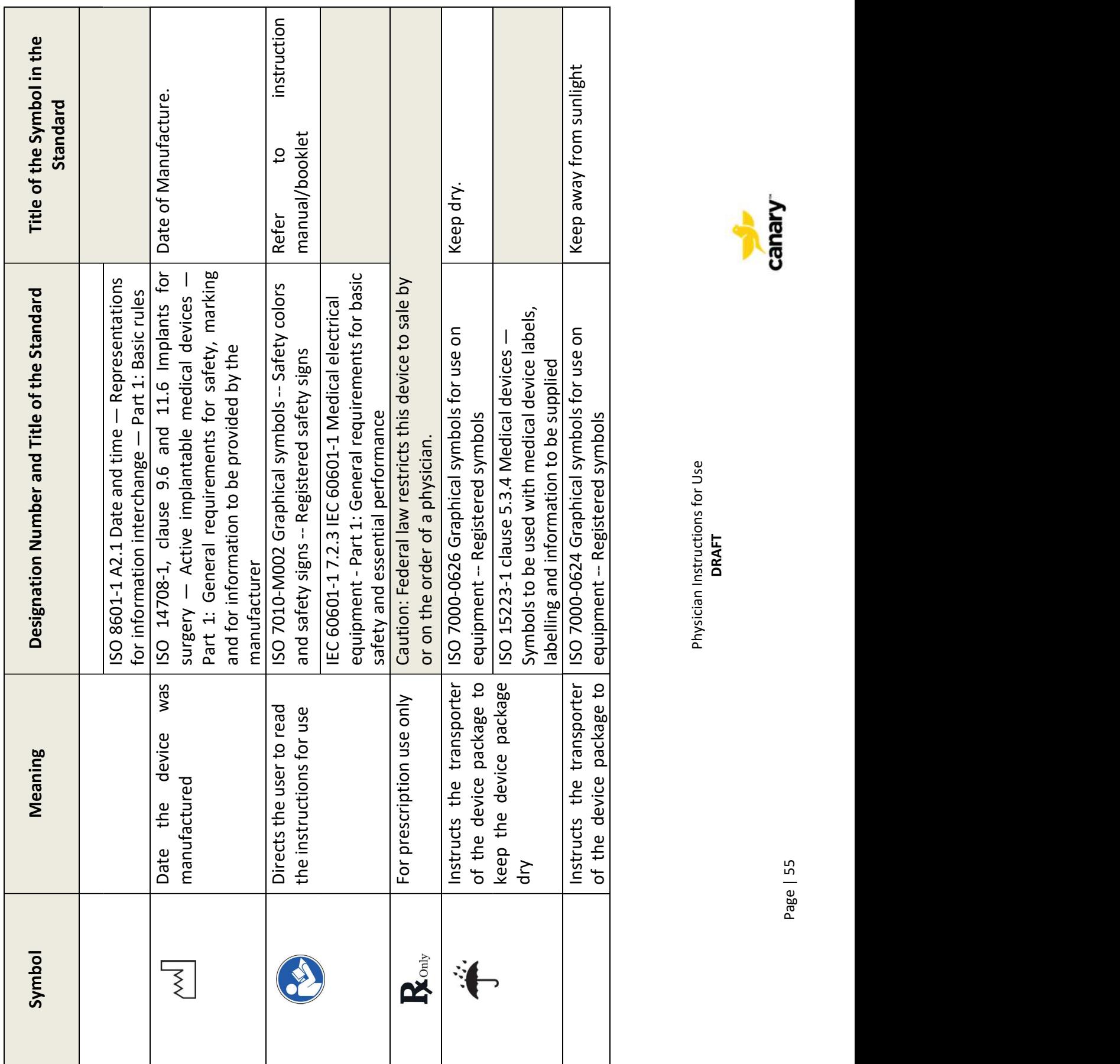

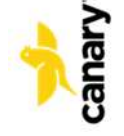

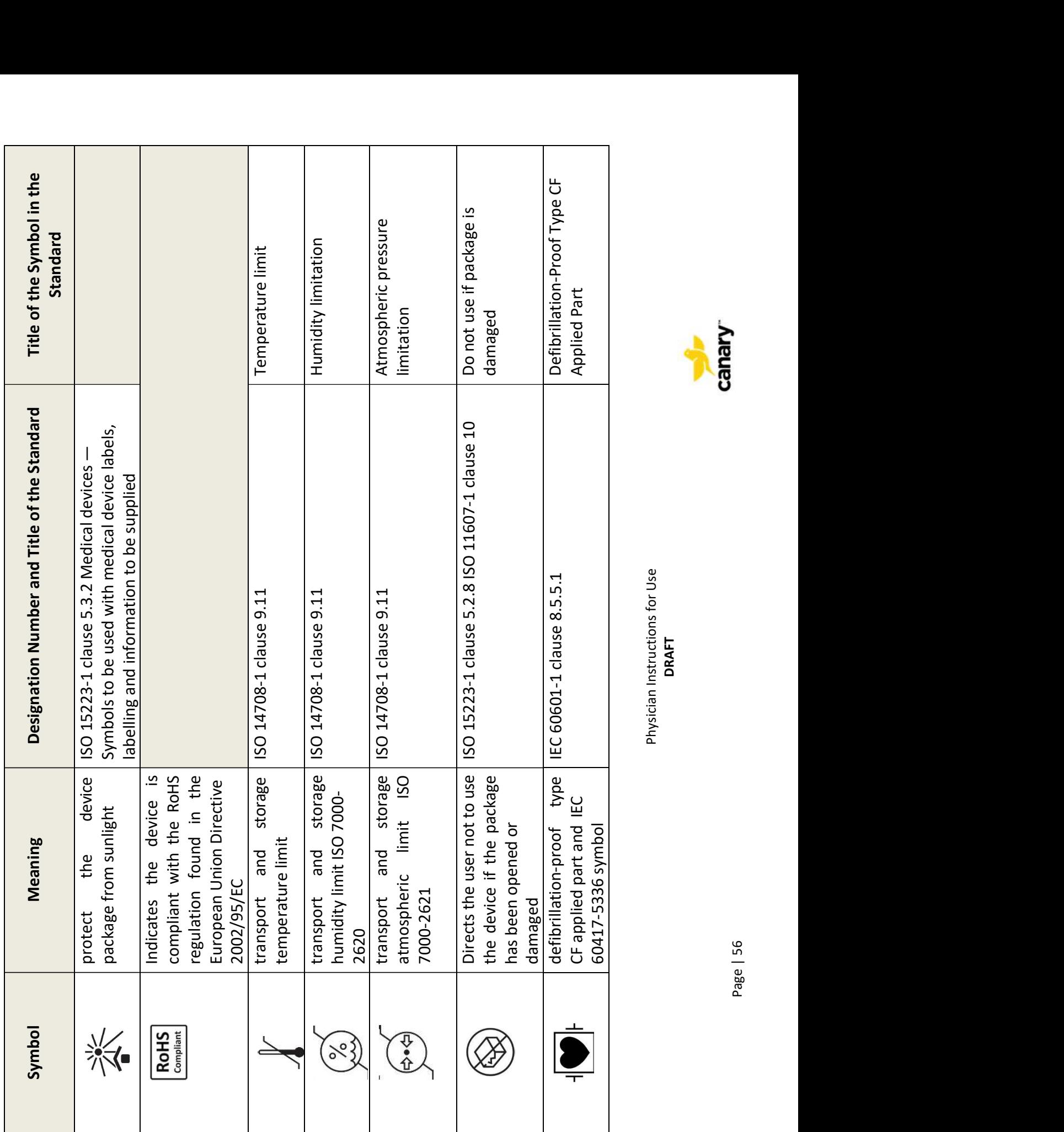

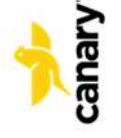

Page | 56

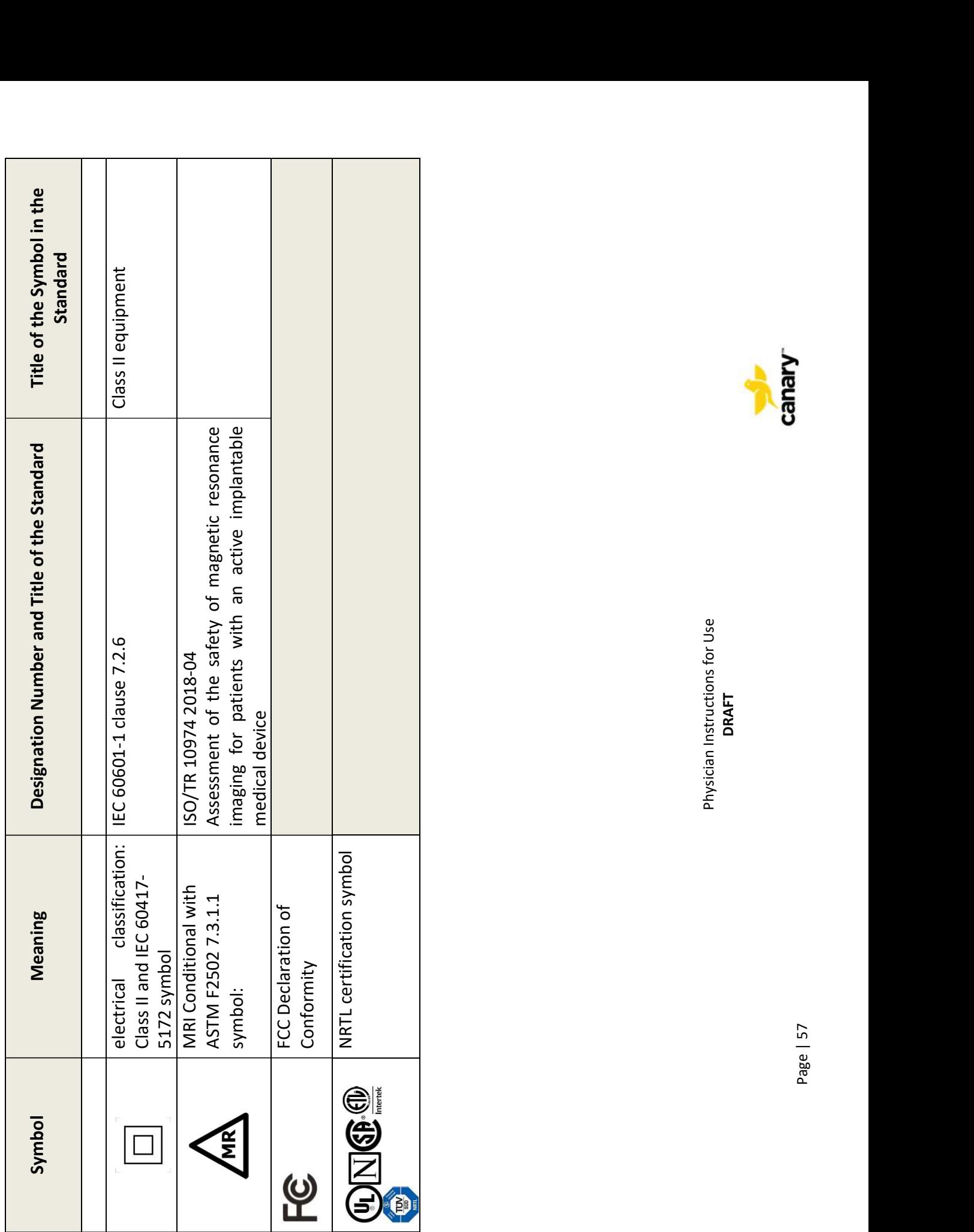

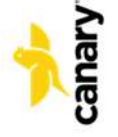

#### APPENDIX 2 – DEFINITIONS

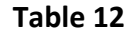

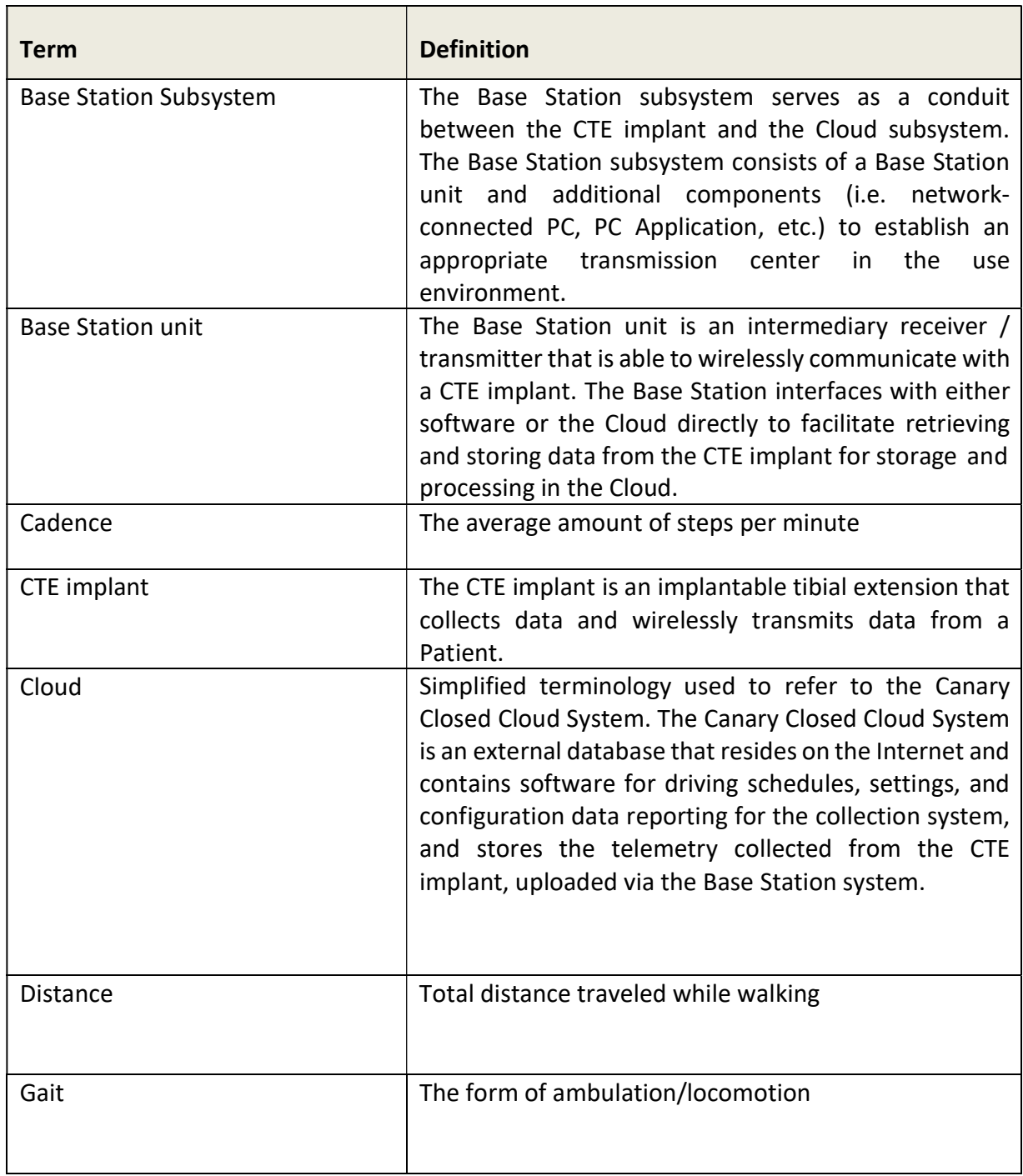

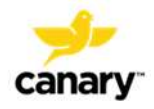

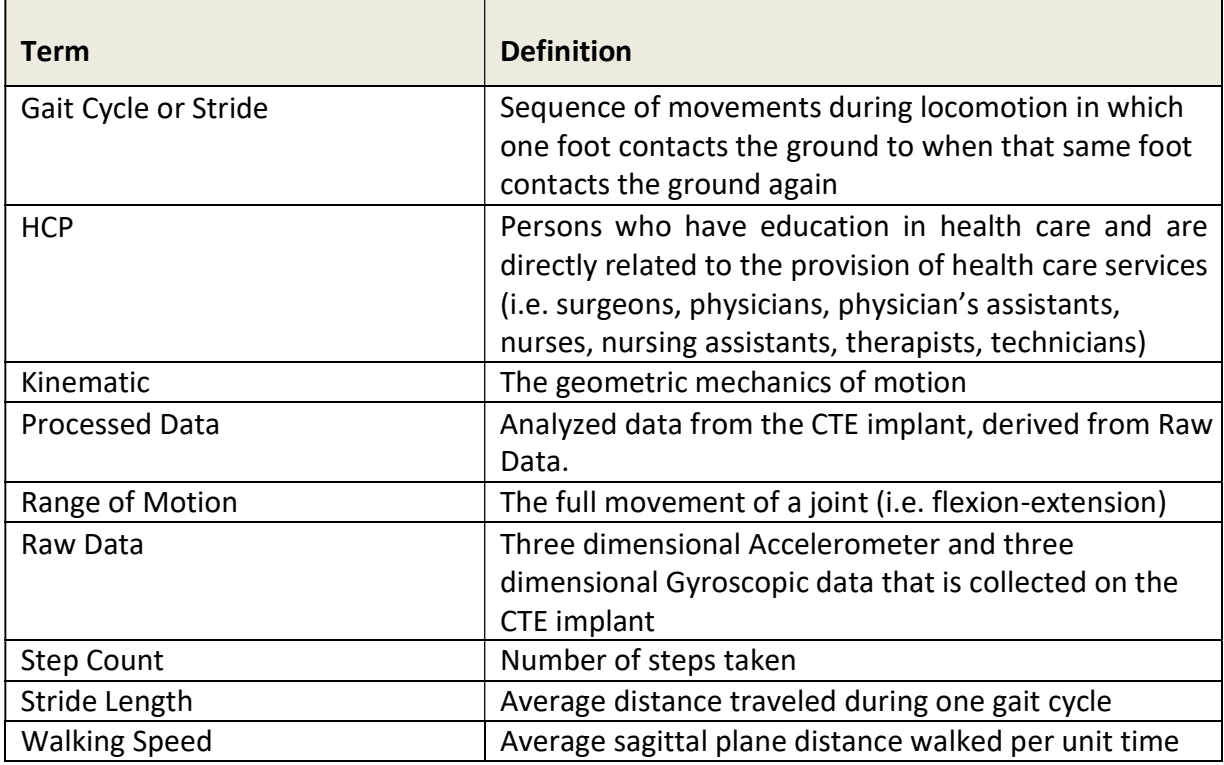

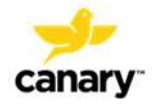

## APPENDIX 3 – TROUBLESHOOTING

Table lists some issues you might encounter with the CTE and CHIRP System, as well as some suggested actions which may resolve the issues. If you have a problem with the system that is not listed here or that cannot be resolved with the information provided, call Canary Medical.

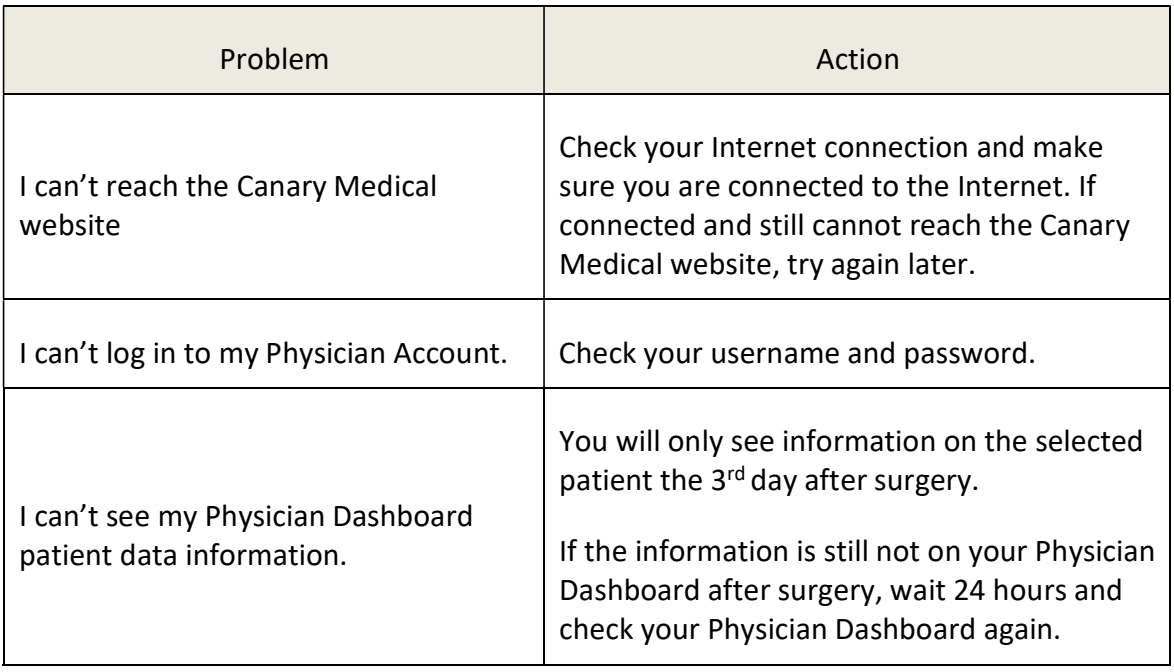

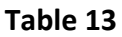

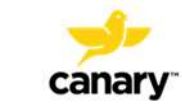

Manufactured for:

Canary Medical, LLC. 2710 Loker Ave. West Suite 350 Carlsbad, CA 92010 https://canarymedical.com/ Customer Service: 1-760-448-5066

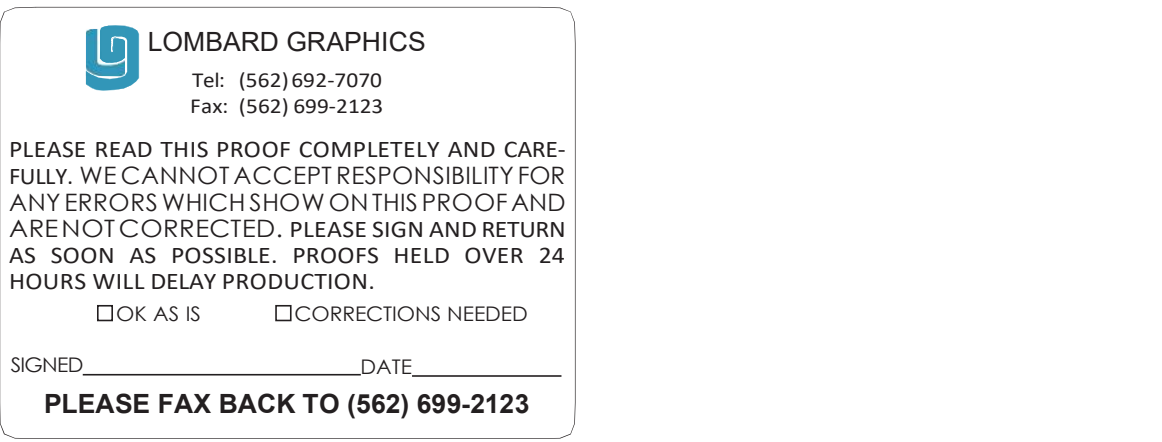

PROOF #2 7-17-20

This material is intended for health care professionals. Distribution to any other recipient is prohibited.

Copyright Canary Medical 2020. All rights reserved.

Date of Issue or latest revision of IFU YYYY-MM-DD

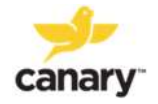